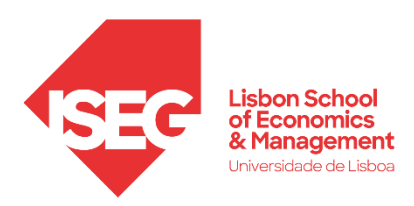

# **MESTRADO** MÉTODOS QUANTITATIVOS PARA A DECISÃO ECONÓMICA E EMPRESARIAL

# **TRABALHO FINAL DE MESTRADO**

TRABALHO PROJETO

DASHBOARD PARA ANÁLISE DO SETOR AUTOMÓVEL EM PORTUGAL: OS ANOS 2019 E 2020 E CONSEQUÊNCIAS DA PANDEMIA

MARGARIDA MONTEIRO DE SOUSA

**ORIENTAÇÃO:** PROFESSORA DOUTORA ALEXANDRA BUGALHO DE MOURA ENGENHEIRO FILIPE TOMÁZ

OUTUBRO - 2021

#### <span id="page-1-0"></span>**Agradecimentos**

Chega ao fim uma jornada de dois anos, repletos de conhecimentos, aprendizagens, amizades e crescimento tanto a nível pessoal como profissional. Agradeço aqueles que estiveram ao meu lado neste caminho e tornaram possível fechar este ciclo.

Em primeiro lugar, agradeço ao Instituto Superior de Economia e Gestão, por me ter acolhido nos últimos dois anos da minha formação académica e aos meus professores, pelos conhecimentos transmitidos que me ajudaram a formar a profissional que sou hoje.

À Professora Alexandra Moura agradeço todo o apoio, disponibilidade e ajuda que foram essenciais no desenvolvimento deste trabalho.

Aos meus pais e irmãos, Joaquim, Elisabete, Carolina e Diogo, agradeço por me terem proporcionado a hipótese de prosseguir sempre com os meus estudos, pela força, paciência, carinho e por terem ensinado a nunca desistir. Sem dúvida que sem vocês não teria chegado aqui. Obrigada!

Ao Valter pela paciência incansável, apoio, força e motivação, por nunca me deixar desistir ao longo destes dois anos de curso, por estar sempre presente e acreditar em mim.

Às pessoas incríveis que levo desta instituição, Raquel Nunes e Raimundo Ramos. Obrigada por todos os momentos e aventuras que tornaram esta jornada incrível.

À minha família e amigos, por terem sempre uma palavra de carinho e motivação nos momentos mais complicados.

À ACAP, porque sem eles este trabalho não podia ter sido realizado.

E por último, mas não menos importante, agradeço ao Filipe, Paulo B., Antero, Rúben e Paulo V. porque sem eles este percurso não teria sido possível.

#### <span id="page-2-0"></span>**Glossário**

ACAP - Associação do Comércio Automóvel de Portugal

AFIA - Associação de Fabricantes para a Indústria Automóvel

ANECRA - Associação Nacional das Empresas do Comércio e da Reparação Automóvel

ARAN - Associação Nacional do Ramo Automóvel

AT - Autoridade Tributária e Aduaneira

B.I. - *Business Intelligence*

DAV - Declaração Aduaneira de Veículo

ETL - *Extrat, Transform and Load*

I&D - Investigação e Desenvolvimento

IMT - Instituto da Mobilidade e dos Transportes

KPI´s - *Key Performance Indicator*

PIB - Produto Interno Bruto

VBA - *Visual Basic for Applications*

#### <span id="page-3-0"></span>**Resumo**

Este trabalho consiste numa análise ao setor automóvel em Portugal nos anos de 2019 e 2020 e consequências do período da pandemia, através da construção de um *Dashboard* que permite às empresas do setor, de uma forma rápida e eficaz, conseguirem analisar os dados sem precisarem de os tratar.

Para além disso possibilita às empresas analisar a sua *performance* através de gráficos e tabelas. Este *Dashboard* é construído com dados da plataforma *MotorData*, pertencente à Associação do Comércio Automóvel de Portugal, ACAP, que representa, há mais de 100 anos, a globalidade do setor automóvel a nível nacional. Esta análise ultrapassa o problema anterior de apenas estar disponível para as empresas a informação do número de matrículas mensais por marcas. Com este trabalho as empresas não só conseguem ver o número de matrículas por marca, modelos, tipo de energia e segmento, como também saber qual a sua performance no mercado.

Procedeu-se também a uma análise dos dados obtidos no *MotorData* para o período de pandemia e concluiu-se que o confinamento foi responsável, por exemplo, pela diminuição da venda de ligeiros em 49%.

**Palavras-chave:** *Dashboard*, setor automóvel, *Key Performance Indicator, Business Intelligence*

#### <span id="page-4-0"></span>**Abstract**

This work consists of an analysis of the automotive sector in Portugal in the years 2019 and 2020 and the consequences of the pandemic, through the construction of a *Dashboard* that allows companies in the sector to quickly and effectively analyse the data without having to process them.

In addition, it enables companies to analyse their performance through graphs and tables. This *Dashboard* is built with data from the *MotorData* platform, which belongs to the Portuguese Automobile Trade Association, ACAP, which has represented for over 100 years the entire national automotive sector. This analysis overcomes the previous problem of only being available to companies the information on the number of monthly registrations by brands. With this work companies are not only able to see the number of registrations by brand, models, type of energy and segment, but also to know their performance in the market.

An analysis of the data obtained in *MotorData* for the pandemic period was also carried out and it was concluded, for instance, that the lockdown was responsible for 49% reduction on the sale of light vehicles.

**Keywords:** Dashboard, automotive sector, Key Performance Indicator, Business Intelligence

# <span id="page-5-0"></span> $\mathbf{\acute{I}}$ ndice

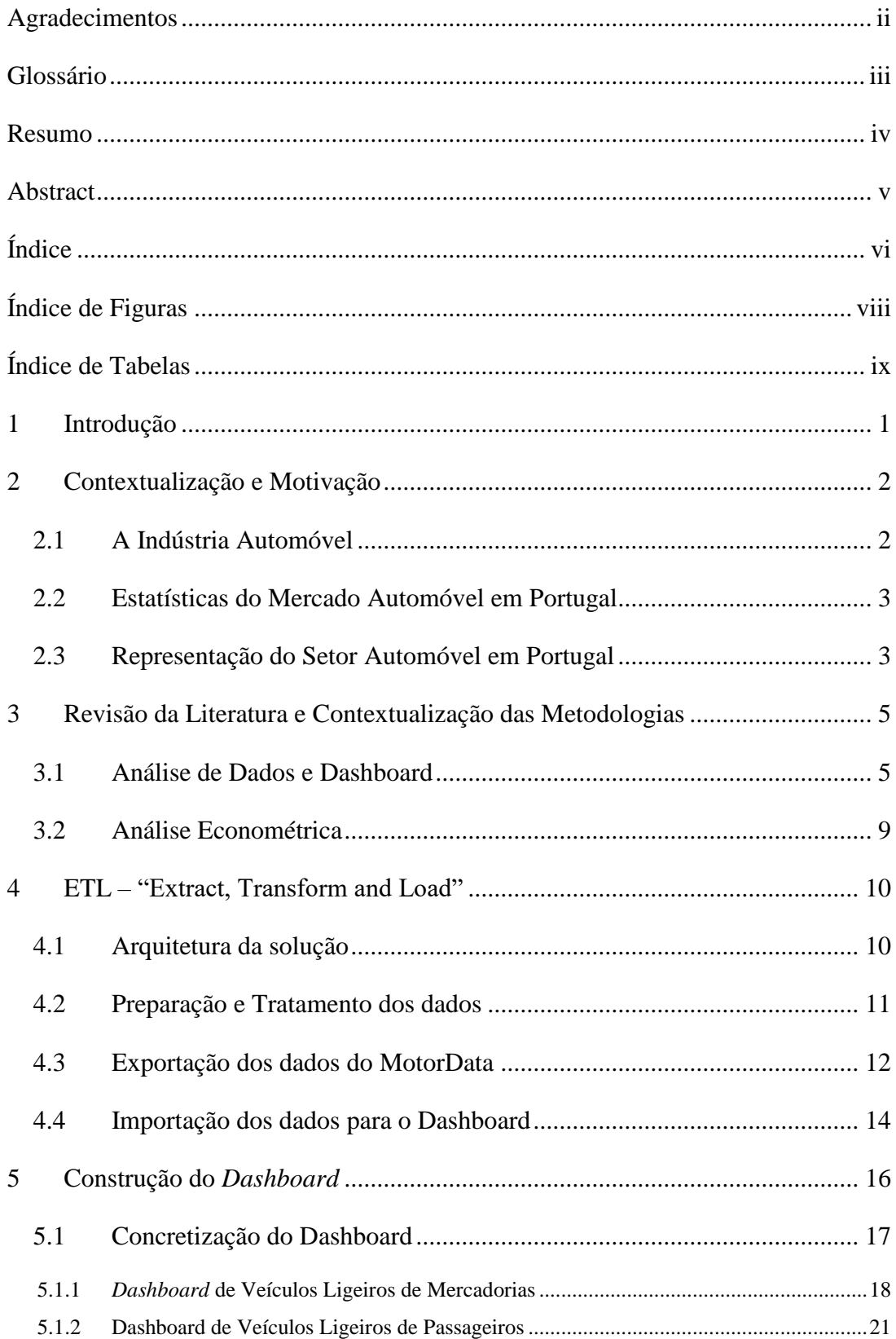

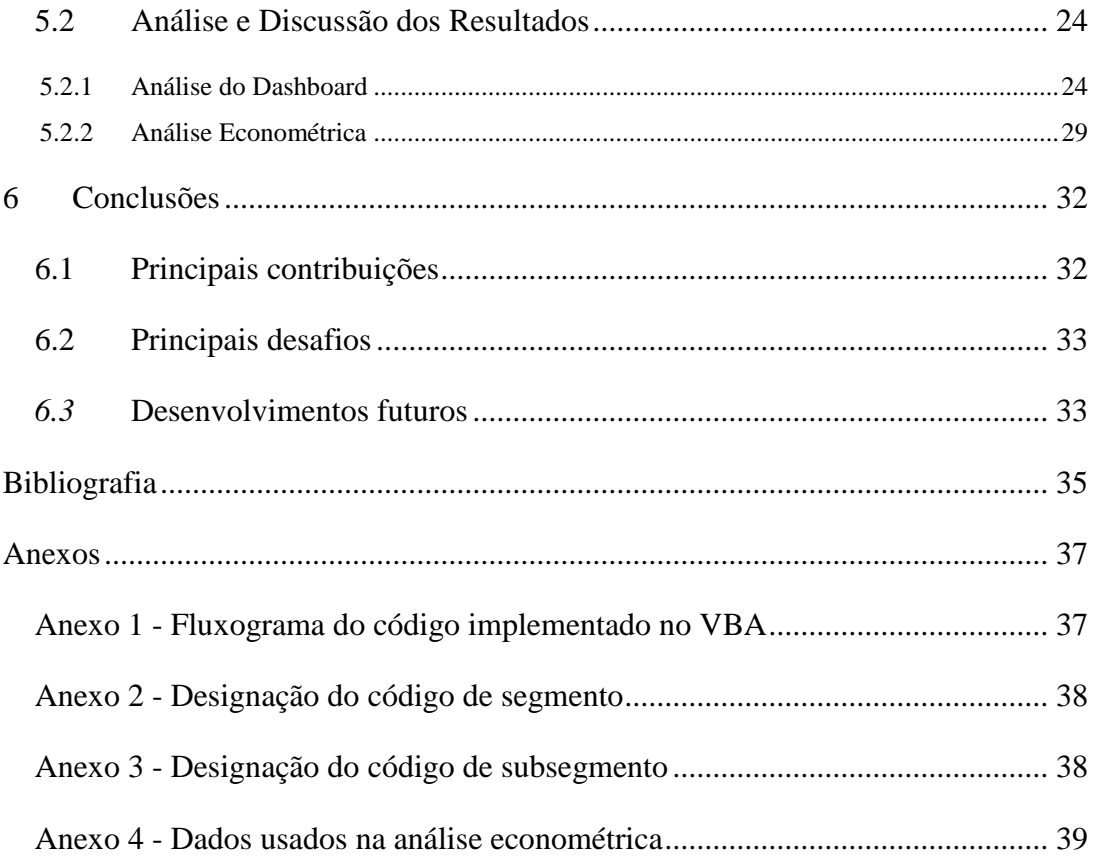

# <span id="page-7-0"></span>**Índice de Figuras**

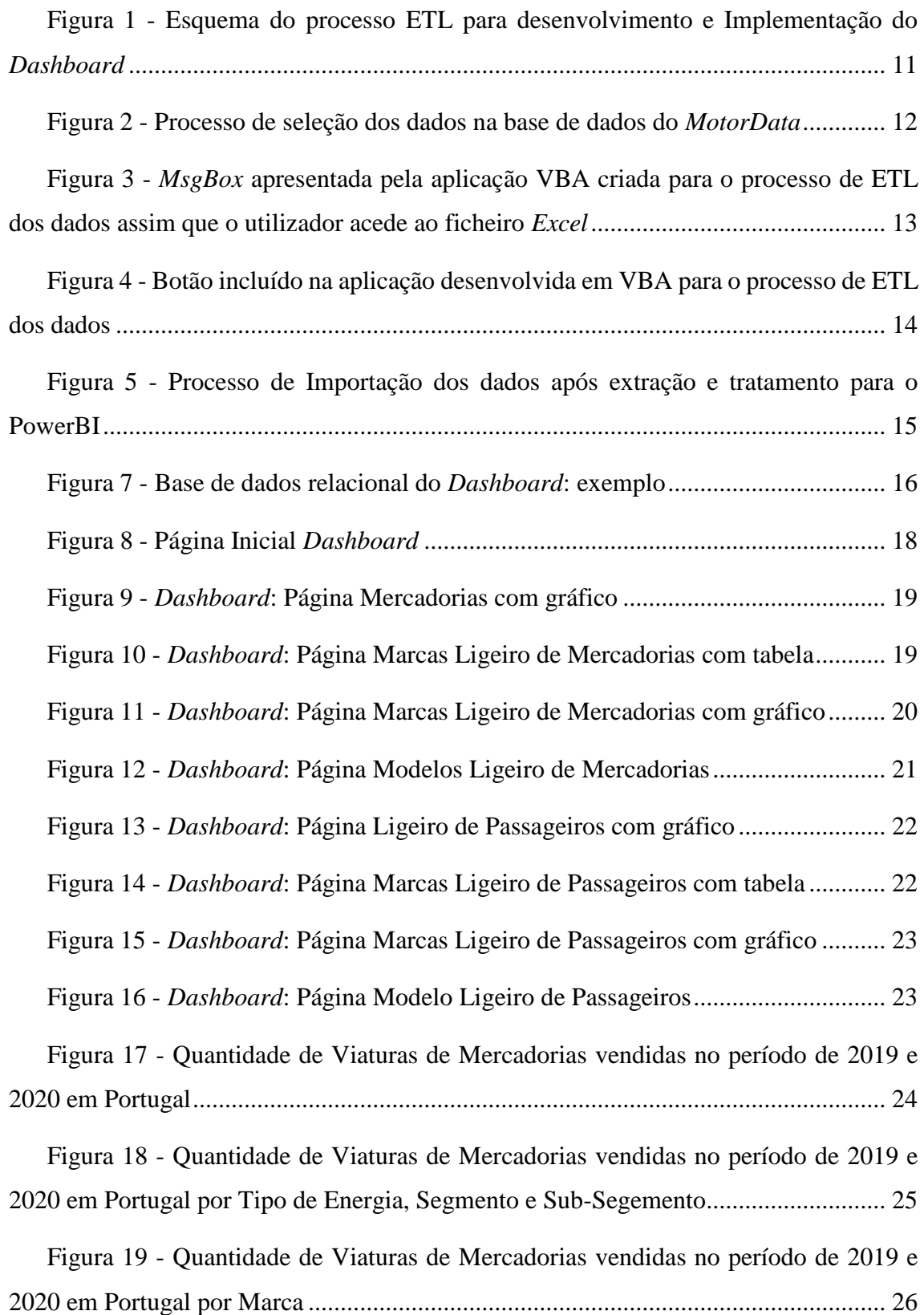

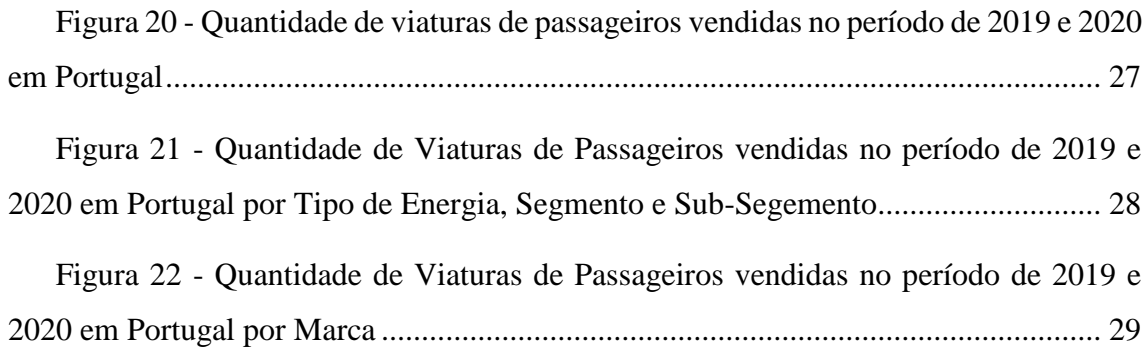

## <span id="page-8-0"></span>**Índice de Tabelas**

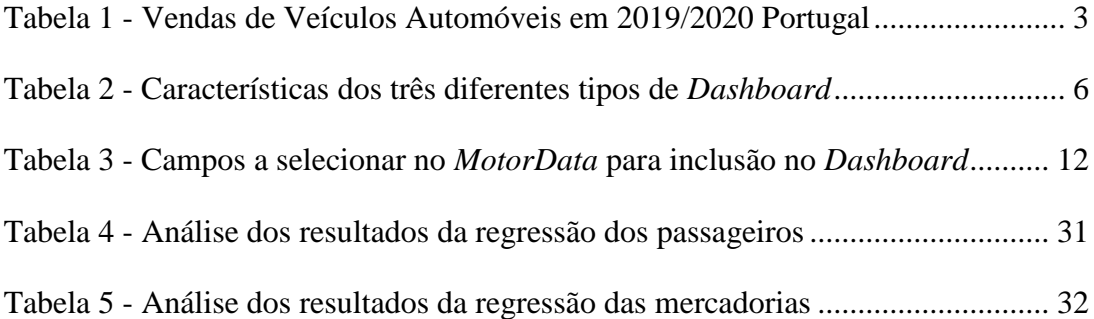

#### <span id="page-9-0"></span>**1 Introdução**

O setor automóvel é uma das indústrias com maior relevância na economia mundial. E por essa razão os gestores do setor necessitam de obter informações relevantes para as suas análises de uma forma rápida e fácil, algo que atualmente não acontece visto que as únicas estatísticas públicas existentes são o número de matrícula por marca e tipo de energia. Ficam assim a faltar informações relevantes às marcas do setor, como o segmento, subsegmento e modelo, que ajudariam a analisar as suas *performances* enquanto marca e principais concorrentes.

Deste modo, o presente trabalho tenta colmatar a falta de tratamento de informação, tendo-se criado um protocolo com a Associação do Comércio Automóvel de Portugal (ACAP), para ter acesso às suas bases de dados, presentes na aplicação *MotorData*.

O objetivo deste trabalho consiste assim em propor uma solução que permita a visualização de dados fornecidos pela aplicação *MotorData*, bem como a sua análise, permitindo às empresas do setor automóvel tirar conclusões para a tomada de decisão. Para este efeito o trabalho situa-se apenas no período de 2019 e 2020, que coincide com o período de pandemia de Covid-19 que assolou o mundo.

A solução corresponde ao desenvolvimento de um *Dashboard*, através do *PowerBI*, que reúne as caraterísticas mais indicadas para a informação em estudo. Para facilitar o tratamento dos dados, que são depois importados para o *PowerBI*, é criado um ficheiro de transformação de dados em *VBA* no *Excel*.

O *Dashboard* permite que sejam visualizadas todas as informações necessárias para as empresas do setor através de gráficos e tabelas bem estruturadas sem ser necessário trabalhar os dados. Com esta nova ferramenta, e de modo a exemplificar o que o *Dashboard* oferece a quem o utiliza, é realizada uma análise econométrica, com os dados que a aplicação *MotorData* fornece, com o intuito de quantificar o efeito causal do confinamento em Portugal. O uso de regressões lineares múltiplas permite fazer uma análise *ceteris paribus* incluindo várias dinâmicas, como por exemplo produto interno bruto (PIB), distinguindo-se assim este trabalho das análises feitas apenas através das correlações observáveis entre o período pandémico e a venda de automóveis.

O presente relatório é composto por seis capítulos. Um primeiro capítulo introdutório seguido por um segundo capítulo, onde é abordado o tema do setor automóvel. No terceiro capítulo é feita uma revisão da literatura e contextualização das metodologias. No quarto capítulo é abordada a forma de extrair, transformar e importar os dados recolhidos. No quinto capítulo demonstra-se a construção do *Dashboard* e realiza-se a interpretação dos resultados. Por fim, o sexto capítulo contém a conclusão, principais obstáculos e trabalhos futuros.

#### <span id="page-10-0"></span>**2 Contextualização e Motivação**

O presente capítulo pretende oferecer uma visão geral sobre a Indústria Automóvel, respetivo enquadramento histórico e económico, mas também a representatividade do setor na economia Portuguesa. Para além disso são apresentadas as motivações que levaram à escolha do tema deste trabalho, que conta também com a colaboração da Associação do Comércio Automóvel de Portugal (ACAP). Esta colaboração irá trazer vantagens às empresas do setor, uma vez que um dos problemas encontrados refere-se ao facto de apenas existirem dados tratados do número de matrículas de ligeiros e pesados por marca e energia, sem nunca se referirem a outros fatores importantes como o número de matrículas por modelo, segmento e sub-segmento.

#### <span id="page-10-1"></span>**2.1 A Indústria Automóvel**

O setor automóvel é uma das indústrias com maior relevância na economia mundial, sendo o seu produto um elemento central da mobilidade dos cidadãos e bens. Deste modo, é considerada uma das mais importantes indústrias do mundo, sendo frequentemente referida como "a indústria das indústrias" (Caetano, 2014)<sup>[3]</sup>. Existem várias designações este setor, sendo as mais comuns: Indústria Automóvel, Comércio Automóvel, Retalho Automóvel, Venda e pós Venda Automóvel.

O setor automóvel é uma parte fundamental na economia portuguesa, nomeadamente na tributação e nos indicadores macroeconómicos. É um dos setores que mais contribui nas áreas de I&D, inovando e desenvolvendo novas tecnologias, processos e produtos. De acordo com os dados da Associação Nacional do Ramo Automóvel (ARAN), este setor representou cerca de 19% do Produto Interno Bruto (PIB) português e 20% do total de receitas fiscais em 2020, tornando-o no maior contribuidor para a coleta de impostos,

e contribui com mais de 200 mil empregos<sup>1</sup>. A indústria de componentes é responsável por 16,1% do total das exportações, representando 5,6% do PIB, e emprega 61 mil trabalhadores, o que representa cerca de 8,8% do emprego na indústria transformadora  $(AFIA, 2021)^{[1]}$ . Em Portugal existem cinco fábricas de produção de automóveis: a "Volkswagen Autoeuropa" em Palmela, a do grupo PSA em Mangualde, a da Mitsubishi no Tramagal, a da Toyota Caetano em Ovar e a Caetano Bus em Vila Nova de Gaia. Porém, para efeitos do presente trabalho, apenas as vendas são relevantes, sendo importante referir que, embora os automóveis sejam produzidos em Portugal, os grupos detentores das fábricas não são de origem portuguesa<sup>2</sup>.

#### <span id="page-11-0"></span>**2.2 Estatísticas do Mercado Automóvel em Portugal**

O mercado de veículos automóveis em Portugal encerrou o ano de 2020 com uma diminuição global, (inclui os ligeiros de passageiros, ligeiros de mercadorias, pesados de passageiros e pesados de mercadorias), relativamente ao ano anterior, na ordem dos 34%, como se pode observar na [Tabela 1.](#page-11-2) Relativamente ao mercado dos veículos ligeiros, este diminuiu 34%. Por sua vez, o mercado dos veículos pesados teve uma diminuição de 28%.

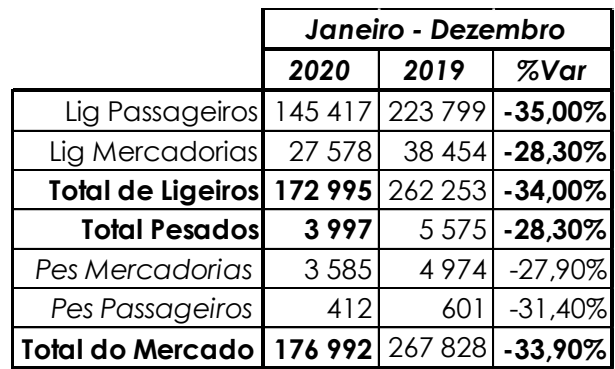

<span id="page-11-2"></span>Tabela 1 - Vendas de Veículos Automóveis em 2019/2020 Portugal (Fonte: Associação do Comércio Automóvel de Portugal (ACAP))

#### <span id="page-11-1"></span>**2.3 Representação do Setor Automóvel em Portugal**

A indústria automóvel em Portugal é representada por três associações empresariais: Associação do Comércio Automóvel de Portugal (ACAP), Associação Nacional das Empresas do Comércio e da Reparação Automóvel (ANECRA) e a Associação Nacional

 $\overline{a}$ 

<sup>1</sup>[https://aran.pt/pt/publicacoes/noticias/aran-contesta-orcamento-de-estado-que-esquece-o-setor](https://aran.pt/pt/publicacoes/noticias/aran-contesta-orcamento-de-estado-que-esquece-o-setor-automovel-sem-uma-unica-medida-de-apoio-especifico)[automovel-sem-uma-unica-medida-de-apoio-especifico](https://aran.pt/pt/publicacoes/noticias/aran-contesta-orcamento-de-estado-que-esquece-o-setor-automovel-sem-uma-unica-medida-de-apoio-especifico)

<sup>&</sup>lt;sup>2</sup> <https://www.mobinov.pt/index.php/pt/investor>

do Ramo Automóvel (ARAN), sendo que a ACAP é a mais estruturada e aquela que produz informação estatística mais revelante para o setor.

A ACAP é uma Associação Empresarial Privada que representa, há mais de 100 anos, a nível nacional, a globalidade das empresas ligadas ao setor automóvel, tendo como missão promover a competitividade e o crescimento económico das empresas suas associadas<sup>3</sup>. Esta representa os construtores de automóveis de veículos ligeiros e pesados, quer na vertente industrial quer na vertente comercial. Tem também um papel fundamental no setor como um interlocutor privilegiado junto dos órgãos de decisão nacionais e comunitários, e como porta-voz junto dos *media* e parceiros estratégicos. Todas as marcas do setor estão representadas na ACAP.

O protocolo realizado com a ACAP para fins da realização do presente TFM permitiu a utilização de todos os dados e todas as estatísticas calculadas e armazenadas pela instituição ao longo dos últimos anos, sendo apenas relevantes para este trabalho os dados relativos aos anos 2019 e 2020. De um modo mais concreto, são analisadas as estatísticas publicadas pela ACAP com base nos números fornecidos pelo Instituto da Mobilidade e dos Transportes (IMT) sobre vendas de novos carros. Excluem-se da análise as viaturas importadas e usadas, uma vez que o objetivo em estudo apenas diz respeito às viaturas novas. De modo a facilitar a visualização das estatísticas do mercado, a ACAP criou uma aplicação denominada *MotorData* onde constam o número de veículos e matrículas de viaturas novas. Os dados desta aplicação têm origem na Autoridade Tributária e Aduaneira (AT) e na informação da Declaração Aduaneira de Veículo (DAV)<sup>4</sup>. A informação disponível nesta aplicação é diária ou mensal contendo informação detalhada da viatura, como, por exemplo, a sua designação comercial, a marca, o modelo, o segmento, o tipo de energia (gasóleo, elétrico, híbrido, entre outros), as emissões de CO2, a lotação, o peso bruto, o código CAE do adquirente, entre outros. É de realçar a precisão dos dados cuja atualização é feita diariamente com a informação do dia anterior até às 10 horas da manhã.

Embora estes dados já estejam disponíveis na plataforma *MotorData*, o presente trabalho sintetiza-os através da construção de um *Dashboard* que permite às empresas do

 $\overline{a}$ 

<sup>3</sup> [https://www.acap.pt/pt/quem\\_somos?cat=9](https://www.acap.pt/pt/quem_somos?cat=9)

<sup>&</sup>lt;sup>4</sup> Declaração que deve ser preenchida e entregue sempre que se pretende que um veículo seja introduzido em Portugal.

setor realizar análises de modo mais célere e eficaz sem precisarem de tratar os dados. Com esta ferramenta, supera-se o problema de a informação do número de matrículas por marcas apenas estar disponível para as empresas. Deste modo, as empresas não só conseguem ver todos os dados anteriormente referidos, como também saber qual a sua *performance* no mercado, através de gráficos e tabelas.

#### <span id="page-13-0"></span>**3 Revisão da Literatura e Contextualização das Metodologias**

Neste capítulo faz-se uma breve análise do estado da arte das metodologias usadas neste trabalho.

#### <span id="page-13-1"></span>**3.1 Análise de Dados e Dashboard**

O *Dashboard* é uma ferramenta utilizada para a análise de dados, isto é, para visualizar e analisar grandes volumes de informação de uma forma rápida e eficaz. Caracteriza-se por ser composta por gráficos e informações visuais e consolida de uma forma muito simplificada toda a informação de interesse para o utilizador, neste caso os gestores do setor automóvel, de forma a suportá-lo na tomada de decisão.

O objetivo da construção deste *Dashboard* é facilitar a leitura dos dados para empresas e intervenientes do setor automóvel. A quantidade de informação disponível para as empresas atualmente, como é o caso da aplicação *MotorData*, é muito vasta, e a velocidade com que a informação é inserida no sistema cresce diariamente (L´Heureux et. al., 2017)<sup>[10]</sup>. Para esta informação ser útil para as empresas do setor automóvel é necessário que seja tratada e analisada, uma vez que se trata de um grande volume de dados, colecionados e guardados em bruto e que precisam ser organizados e analisados para terem utilidade. A sistematização gráfica dos dados é também importante, permitindo a visualização rápida da informação contida nos dados. Estas quantidades de informação são definidas como "*Big Data*" devido ao volume e velocidade com que chegam, bem como à sua diversidade de estrutura. Atualmente, as organizações, incluindo as do setor automóvel valorizam cada vez mais o potencial destes dados, o que faz com que invistam em recursos, pessoas e processos capazes de capitalizar esta oportunidade, transformando dados em informação valiosa (Watson, 2014)<sup>[13]</sup>.

O conceito de *Business Intelligence* (B.I.), segundo Evelson et al. (2008)[7], designa um conjunto de metodologias, processos, arquiteturas e tecnologias, responsáveis pela transformação de dados brutos em informação relevante para a tomada de decisão. Com a construção do *Dashboard,* neste trabalho, pretende-se precisamente transformar os dados do *MotorData* em informação útil, de rápida e fácil interpretação.

O *Dashboard* relaciona-se assim com os métodos de *Business Intelligence* introduzidos por Evelson et al., $(2008)^{[7]}$ , pois trata os dados de forma a facilitar a tomada de decisão do utilizador. Pauwels[12] afirma que, um D*ashboard* capaz de satisfazer as necessidades do utilizador, este deve incorporar quatro ideias principais: a consistência nas medidas e procedimentos de medição; na monitorização; no planeamento; na comunicação.

Segundo Ikechukwu et al. (2012)<sup>[9]</sup>(Ikechukwu et al., 2012), consideram-se três tipos de *Dashboard*: operacional, tático e estratégico (ver [Tabela 2\)](#page-14-0). Cada um destes enfatiza as camadas inferior, intermédia e superior de informação, respetivamente, bem como as suas diferentes aplicações. A camada superior exibe condições esperadas graficamente, a intermédia permite que os utilizadores explorem ou conjuguem informação de diferentes áreas da organização e a inferior permite que os utilizadores analisem transações individuais, bem como relatórios operacionais.

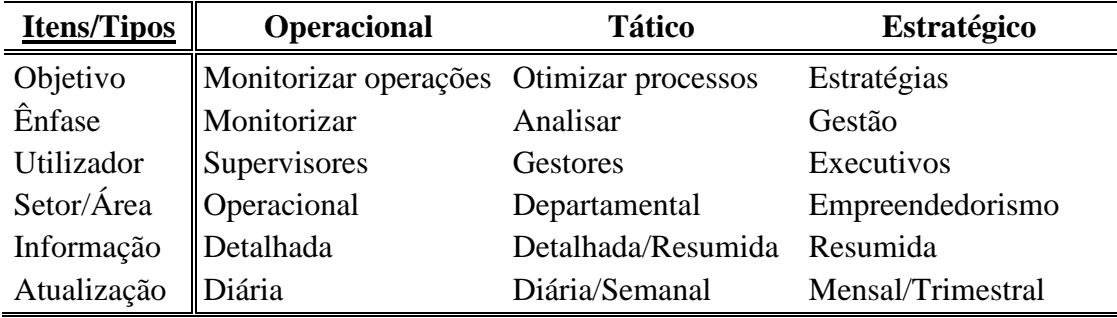

Tabela 2 - Características dos três diferentes tipos de *Dashboard*

<span id="page-14-0"></span>De modo a descrever os dados utilizados é necessário primeiramente fazer uma caracterização dos mesmos. Os dados podem ser divididos em quantitativos ou categóricos. Few  $(2004)^{[8]}$  definiu dados quantitativos como valores dos objetos em estudo, e dados categóricos como aqueles que identificam características a que se está a atribuir valor. Ou seja, os dados quantitativos estão associados à pergunta "quanto?", enquanto os dados categóricos dizem respeito à pergunta "o quê?".

Por outro lado, Few  $(2004)^{[8]}$ (Few, 2004) definiu sete mensagens quantitativas que os *Dashboards* devem ou podem disponibilizar: comparação nominal, séries temporais, *ranking*, parte por todo, desvio, distribuição de frequência e correlação. Para os dados fornecidos pelo *MotorData*, pelas suas características e por serem observados ao longo do tempo, foi decidido apresentá-los em formato de séries temporais, uma vez que são feitas comparações diretas das vendas de veículos de passageiros e mercadorias nos anos de 2019 e 2020, e de *ranking,* porque são comparados quais os tipos de energia, segmento e sub-segmento que são mais escolhidos em cada veículo adquirido no período referido.

Igualmente importante para a análise de dados é a forma como estes são apresentados, sendo normalmente a visualização através de gráficos a forma de apresentação mais relevante. Aqui, a construção do *Dashboard* deve ser especialmente cuidadosa tendo particular importância certos conjuntos de atributos visuais, tais como a localização dos dados no *Dashboard*, comprimento da linha, tamanho, forma, orientação e cor.

Existem formas estudadas de como cativar o utilizador e aumentar as mais-valias do uso de um *Dashboard*. Bikakis (2018)<sup>[2]</sup>, através de um estudo social efetuado sobre as diferentes apreciações de utilizadores aos *Dashboards*, conseguiu aferir que enquanto alguns utilizadores elogiam a simplicidade e facilidade na apreensão dos dados, outros consideram os gráficos e diagramas demasiado confusos e coloridos para a tomada de decisão. A visualização de dados corresponde à representação gráfica dos mesmos, bem como da informação a extrair. A mesma é gerada por ferramentas informáticas, designadas de "visualization tools" (Bikakis, 2018 e Aparicio et al., 2015)<sup>[2][4]</sup>. Essas ferramentas auxiliam os utilizadores na sua análise através de meios intuitivos para a exploração e análise de dados, permitindo-lhes identificar eficientemente padrões interessantes, assim como inferir causalidades e correlações. A visualização de dados pode também ser definida como sendo a representação visual de dados através de diagramas e gráficos, englobando desde gráficos simples e estáticos até interações complexas, mas sempre com a finalidade de visualizar dados (Aparicio et al., 2015)<sup>[4]</sup>. As ferramentas de visualização de dados são particularmente exploradas na construção de *Dashboards*, onde a visualização rápida dos dados tratados é uma característica.

Apesar da qualidade dos dados não ser um impeditivo na elaboração de um *Dashboard*, é um pré-requisito para o seu sucesso e uma condicionante para a sua utilização (Ikechukwu et al., 2012)<sup>[9]</sup>. Assim sendo, o sucesso na apresentação da informação baseia-se numa conjugação de três princípios: apresentação simples e concisa, seleção da informação apresentada para evitar saturar o utilizador (*Key Performance Indicator*s – *KPIs*) e o destacamento da informação mais relevante (Costa et al.,  $2019$ <sup>[5]</sup>. É também importante identificar os gráficos mais adequados, sendo essencial esclarecer o objetivo bem como identificar os destinatários do *Dashboard*. O objetivo que se pretende atingir ao mostrar os dados poderá ser o de evidenciar alguma comparação, relacionamento, composição ou distribuição, sendo sempre importante a identificação do número de variáveis e a representação do tempo (Costa et al., 2019)<sup>[5]</sup>.

Como foi dito, a informação transmitida no *Dashboard* deve ser simples, concisa e clara, com medidas bem definidas para os objetivos identificados de forma a suportar a tomada de decisão. Assim, é essencial definirmos medidas e indicadores a usar da melhor maneira, ou seja, os *KPIs*.

Os *KPI*s são definidos como medidas quantificáveis e estratégicas que refletem os fatores de sucesso das organizações (Parmenter,  $2015$ <sup>[11]</sup>. Pauwels et al.  $(2009)^{[12]}$ consideram que para se desenvolver um *Dashboard* é necessário utilizar os cinco passos seguintes, sendo o primeiro o mais importante: (i) Seleção de *KPIs*; (ii) Inserir os dados no *Dashboard*; (iii) Estabelecer relações entre os dados; (iv) Permitir fazer análises de previsão e financeiras; (v) Fazer a ligação com consequências financeiras.

De acordo com Eckerson (2010) [6], os KPI para a construção de um *Dashboard* devem possuir as seguintes características:

- i. Estarem alinhados com a estratégia e os objetivos da empresa;
- ii. Serem propriedade de um indivíduo ou grupo que é responsável pelo seu resultado;
- iii. Medirem indicadores que conduzem a empresa;
- iv. Serem fundamentais na *performance* pretendida pela organização;
- v. Serem acionáveis no sentido em que são baseados em informação útil e os seus utilizadores os podem utilizar para melhorar a *performance* da empresa;
- vi. Serem poucos, pois o objetivo é focar os utilizadores no que realmente importa, não dispersando a sua atenção em muitas coisas;
- vii. Serem simples e de fácil compreensão, não devendo conter índices complexos que os utilizadores não sabem como influenciar diretamente;
- viii. Equilibrar-se e reforçar-se mutuamente e não se prejudicarem entre si
	- ix. Conduzir a mudanças positivas na organização;
	- x. Serem fundamentado em regras e cálculos de modo a serem integrados no *Dashboard;*
	- xi. Demonstrarem o seu desempenho em contexto, aplicando objetivos, metas e limites para que os seus utilizadores possam avaliar a sua evolução. As organizações podem aumentar o impacto de KPIs, aplicando compensações ou incentivos aos mesmos, mas sempre aos que estão bem compreendidos e estáveis;
- xii. Serem revistos e atualizados ao longo do tempo de modo a não perderem impacto.

Tendo em conta o setor automóvel e a finalidade deste trabalho, foram escolhidos como *KPIs* o número de matrículas por marca, por segmento, por sub-segmento e variação percentual (%) do número de matrículas ao longo do tempo, visto serem os dados mais relevantes para que as empresas do setor consigam perceber a sua *performance* no mercado.

#### <span id="page-17-0"></span>**3.2 Análise Econométrica**

De modo a inferir o efeito real da pandemia nas vendas de automóveis em Portugal é necessário recorrer a ferramentas econométricas para a expurgar outros elementos que influenciam as vendas de carros pelas empresas. Assim sendo, a noção de "*ceteris paribus*" torna-se crucial para este objetivo. De acordo com Wooldridge (2010)<sup>[14]</sup>, o exercício de "manter tudo o resto constante" é essencial para estabelecer uma relação de causalidade entre duas variáveis.

Fazendo uso da riqueza dos dados da plataforma *MotorData*, este trabalho distingue- -se pelo facto de associar um valor para o efeito causal da pandemia nas vendas de automóveis nestes últimos anos, pois o que muitas vezes é noticiado é apenas a correlação entre as duas. Todavia, descobrir apenas que duas variáveis se correlacionam entre si raramente é suficiente para concluir que uma alteração numa irá mudar a outra, devendo- -se isto ao facto de ser raro conseguir isolar duas variáveis correlacionadas e dai identificar uma causalidade (Wooldridge, 2010)<sup>[14]</sup>.

O passo seguinte é criar uma regressão composta por variáveis de interesse e variáveis de controlo. Estas variáveis de controlo têm como propósito manterem-se fixas quando se tenta estudar o efeito entre a variável de interesse e a variável que queremos estudar quanto à causalidade (Wooldridge,  $2010$ <sup>[14]</sup>(Wooldridge, 2010). Neste sentido, e como não é o objetivo deste trabalho ser enquadrado especificamente na área de econometria, utilizou-se a mesma metodologia de Zeng et al.,  $(2018)^{[15]}$  que se foca nos determinantes da venda de automóveis na Alemanha no período entre 2008 e 2016. Este trabalho acrescenta a esta metodologia uma variável artificial que irá representar o período de Covid em Portugal. Através dessa variável, tentar-se calcular o real efeito da pandemia na venda de automóveis durante o período 2019 e 2020.

#### <span id="page-18-0"></span>**4 ETL – "Extract, Transform and Load"**

Este capítulo pretende introduzir de uma forma sintetizada a maneira de extrair e tratar os dados que serão usados na aplicação do *Dashboard*.

#### <span id="page-18-1"></span>**4.1 Arquitetura da solução**

Para a criação do *Dashboard* foi necessário extrair os dados diretamente da base de dados do *MotorData*, selecionando os campos pretendidos para um ficheiro, neste caso um ficheiro no formato *csv.* A transformação dos dados foi feita através do *Visual Basic for Applications* (VBA) do E*xcel*. O processo de seleção e extração de dados da plataforma *MotorData* será sempre repetido pelos utilizadores, tendo em conta a informação e os dados que pretendem. O *Dashboard* desenvolvido trata esses dados, usa os *KPI*s escolhidos pelo utilizador, entre os identificados neste trabalho, e apresenta-os de uma forma concisa, eficaz e eficiente.

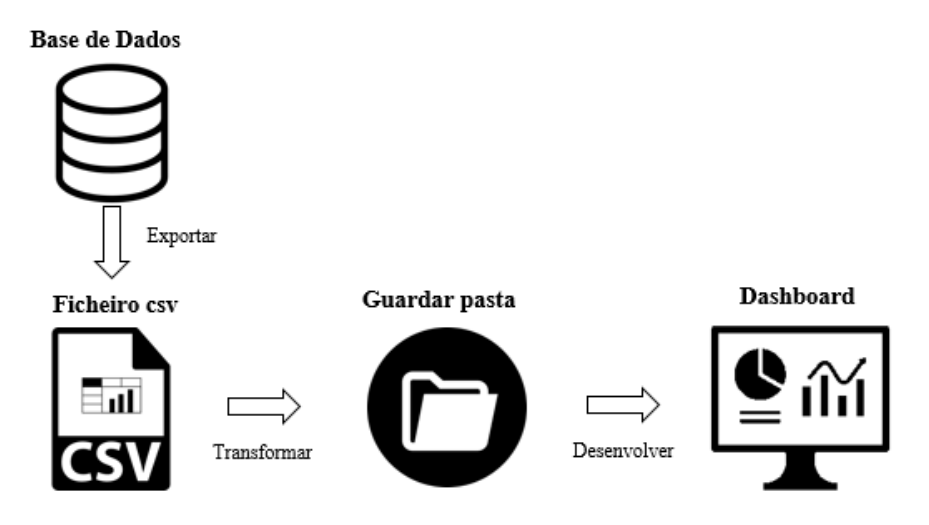

Figura 1 - Esquema do processo ETL para desenvolvimento e Implementação do *Dashboard*

#### <span id="page-19-0"></span>**4.2 Preparação e Tratamento dos dados**

A fase de preparação e tratamento dos dados passa por analisar os dados fornecidos pela base de dados *MotorData* e identificar os mais relevantes para fazer uma análise do período de 2019 e 2020. É neste ponto que se inicia a seleção dos *KPI*s, entre os definidos no capítulo anterior.

Depois desta fase estar concluída, inicia-se a extração dos ficheiros e a formatação dos dados. Sempre que o utilizador necessitar de atualizar a base de dados, basta aceder à plataforma *MotorData* e fazer a extração do ficheiro executando os passos descritos a seguir. Este processo é feito manualmente, contudo após a primeira seleção dos dados ser possível guardar o ficheiro com os campos selecionados na aplicação *MotorData* (expressos através da [Figura 2](#page-20-2) e [Tabela 3\)](#page-20-1):

- 1. Aceder à plataforma *MotorData;*
- 2. Selecionar Matrículas Diárias;
- 3. Selecionar os campos.

É importante referir que se seleciona o motor "Matrículas Diárias", pois o utilizador pode atualizar a base de dados a qualquer dia do mês, não necessitando de esperar pelo final do mês para o fazer.

Assim, na primeira fase descrita foram extraídos dois ficheiros que contemplam os dados de 2019 e 2020.

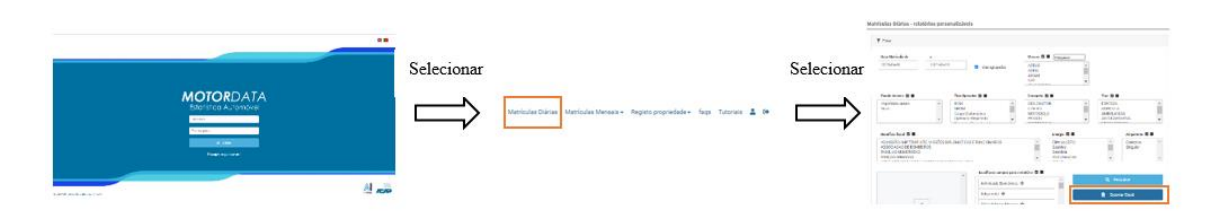

Figura 2 - Processo de seleção dos dados na base de dados do *MotorData*

<span id="page-20-2"></span>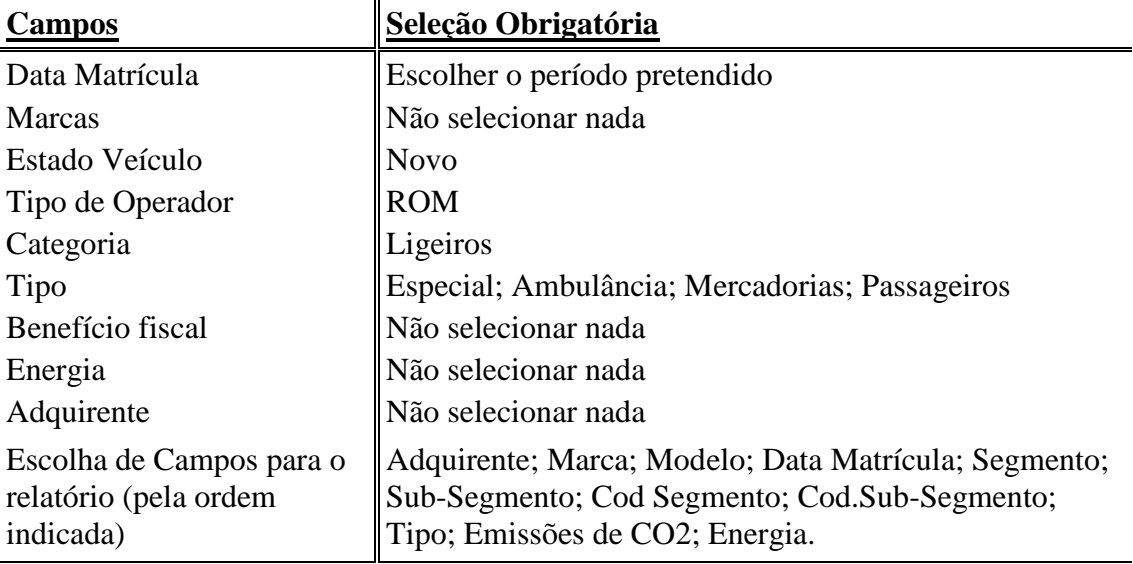

Tabela 3 - Campos a selecionar no *MotorData* para inclusão no *Dashboard*

#### <span id="page-20-1"></span><span id="page-20-0"></span>**4.3 Exportação dos dados do MotorData**

Para facilitar o processo de transformação do ficheiro *csv* anteriormente extraído, foi criada uma macro, com o auxílio do VBA, que executa o procedimento de uma forma fácil e rápida, facilitando a sua importação no *PowerBI*. Com esta macro é possível antecipar futuras alterações de nomes de determinadas categorias que o *Dashboard* não iria conseguir identificar.

Esta macro permite ainda executar um tratamento inicial ao ficheiro extraído da base de dados *MotorData*, ou seja, eliminar colunas redundantes e modificar nomes de cabeçalhos que, caso não fossem alterados, poderiam gerar um conflito quando se inserissem no *Dashboard*, levando à não atualização dos respetivos dados.

Desta forma, o utilizador não necessita de estar ao corrente de qualquer atualização das categorias e pode, simplesmente, extrair os dados automaticamente e interpretar diretamente o *Dashboard*.

A aplicação desenvolvida em VBA está diretamente relacionada com o *Dashboard* criado para a análise do setor automóvel, uma vez que permite fazer um primeiro tratamento dos dados extraídos da plataforma *MotorData*. A aplicação também evita que, posteriormente, quando os dados são inseridos no *Dashboard*, existam possíveis erros de nomenclatura. A mesma inicia automaticamente no momento em que o utilizador acede ao ficheiro em *Excel, Transformação*, onde surge uma mensagem de boas-vindas [\(Figura](#page-21-0)  [3\)](#page-21-0). Nesta, o objetivo é introduzir ao utilizador o propósito da aplicação, assim como um conjunto de regras que devem ser seguidas para o bom funcionamento do algoritmo.

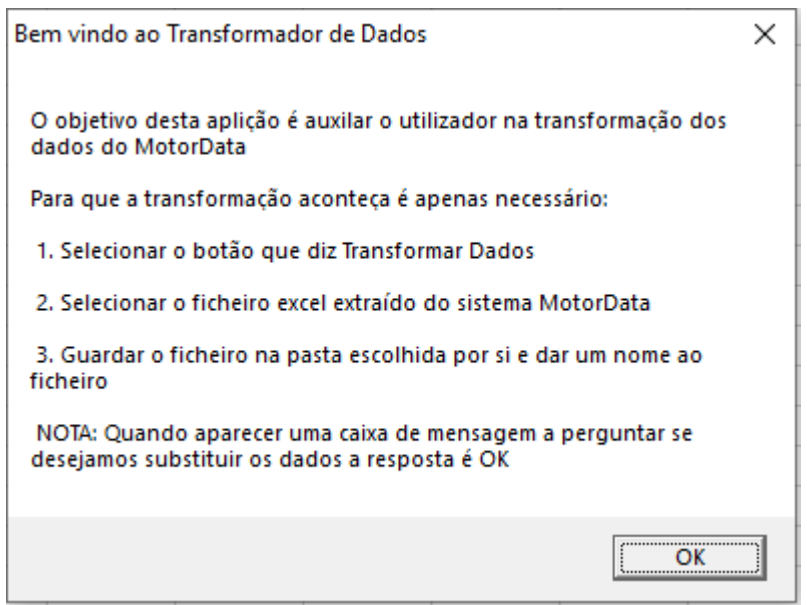

<span id="page-21-0"></span>Figura 3 - *MsgBox* apresentada pela aplicação VBA criada para o processo de ETL dos dados assim que o utilizador acede ao ficheiro *Excel*

A implementação desta mensagem de texto foi realizada dentro de uma Subrotina com o nome *Workbook\_Open*, e encontra-se guardada na pasta *Microsoft Excel Objects,*  para que surja assim que o utilizador abra o ficheiro de *Excel, Transformação*. O fluxograma do código desenvolvido para esta Subrotina é apresentado no [Anexo 1](#page-45-1) .

Este código define uma caixa de texto com apenas um botão, *OK,* para que o utilizador possa indicar que entendeu e está de acordo com o funcionamento da "Transformação de Dados", com um título que dá as boas vindas ao utilizador: "Bem vindo ao Transformador de Dados" [\(Figura 3\)](#page-21-0).

O módulo *ModulePrinc* da aplicação desenvolvida em VBA inclui duas Subrotinas (GetDataFromFile e SaveDataToFile*)*, sendo que o módulo *Transformar* inclui apenas uma Subrotina (Transformar). Os módulos *ModulePrinc* e *Transformar* estão ligados ao botão *Transformar Dados* da aplicação, apresentado na [Figura 4.](#page-22-1)

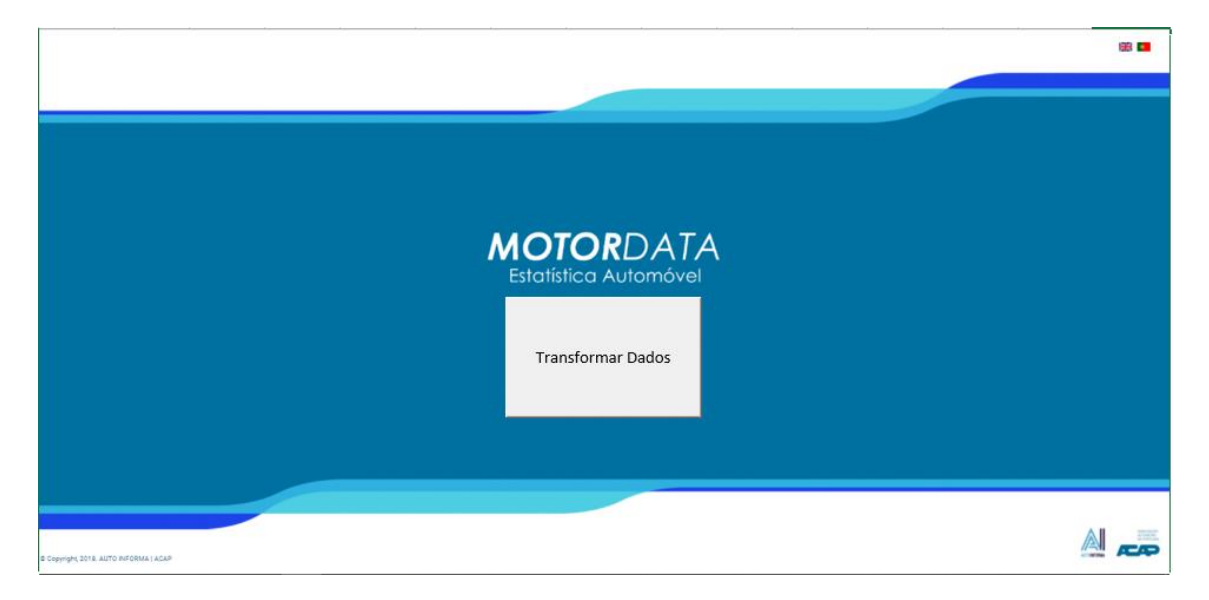

Figura 4 - Botão incluído na aplicação desenvolvida em VBA para o processo de ETL dos dados

<span id="page-22-1"></span>O utilizador, premindo o botão *Transformar Dados,* irá chamar a *Sub Transformar* cuja funcionalidade é, através das *Sub GetDataFromFile* e *Sub SaveDataToFile* inseridas no *ModulePrinc*, transformar os dados exportados da plataforma *MotorData*. O código explicado encontra-se representado no Anexo 1.

#### <span id="page-22-0"></span>**4.4 Importação dos dados para o Dashboard**

Após o processo de extração e tratamento de dados é necessário importar os dados para o *Dashboard,* que neste caso vai ser construído em *PowerBI*. A importação destes dados é feita através de uma pasta criada no computador, que reserva os ficheiros já tratados pelo *Excel* na macro anterior. Já no *PowerBI*, na primeira importação dos dados foi necessário efetuar os seguintes passos: (i) selecionar a opção "Obter Dados"; (ii) carregar em "Mais" e selecionar "Pasta"; (iii) selecionar a pasta do computador onde foram guardados os dados; (iv) carregar em "Transformar Dados"; (v) eliminar a primeira

coluna, visto que é meramente informativa; (vi) verificar se o formato atribuído às colunas está de acordo com o esperado, i.e., se o texto tem formato "texto", entre outros. Os passos anteriormente descritos podem ser observados na [Figura 5.](#page-23-0)

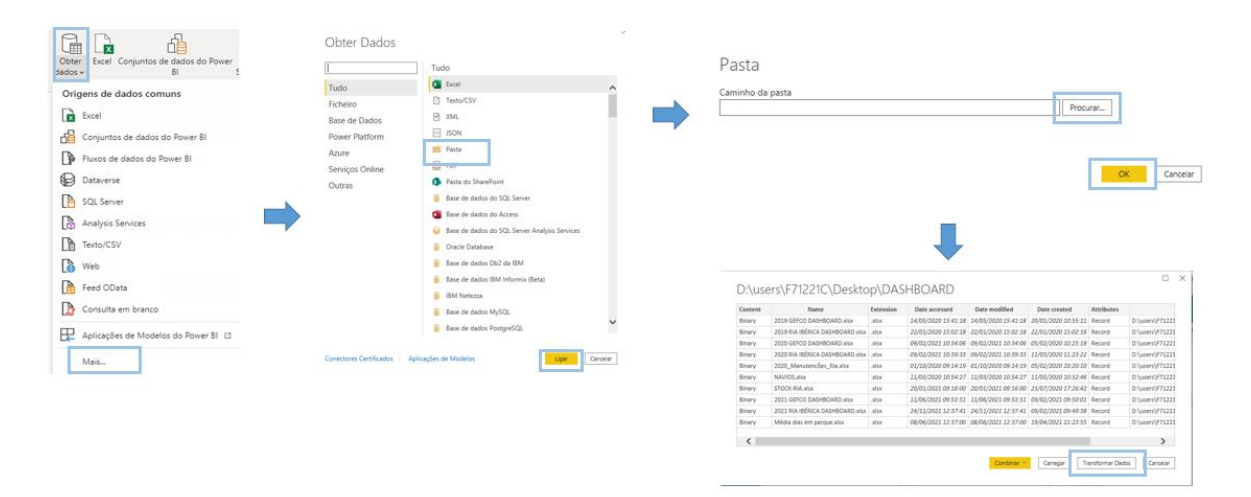

Figura 5 - Processo de Importação dos dados após extração e tratamento para o PowerBI

<span id="page-23-0"></span>Depois de a informação estar importada pela primeira vez no *Dashboard* a atualização dos dados é feita apenas dentro da pasta que contém os dados, não sendo necessário repetir todos os passos anteriormente descritos. Os futuros utilizadores não irão necessitar de realizar este passo, apenas precisarão de utilizar o ficheiro *Excel* para a transformação dos dados e a pasta que contém os dados presentes no *Dashboard* atualmente (ano 2019 e 2020). Isto significa que o ficheiro transformado, que irá conter os novos dados, apenas precisa de ser transformado, guardado na pasta que contém os dados anteriormente importados no *Dashboard* e por fim atualizar o mesmo.

Em seguida, foram criadas várias bases de dados secundárias que irão ajudar a analisar a base de dados extraída anteriormente, agora denominada "Dados". Foram então criadas mais três bases de dados: (i) "Calendário"; (ii) "Segmento"; (iii) "Marca". Estas bases de dados estão ligadas entre si através de relações de "1 para muitos" ou "muitos para muitos" como se pode verificar na [Figura 6.](#page-24-1)

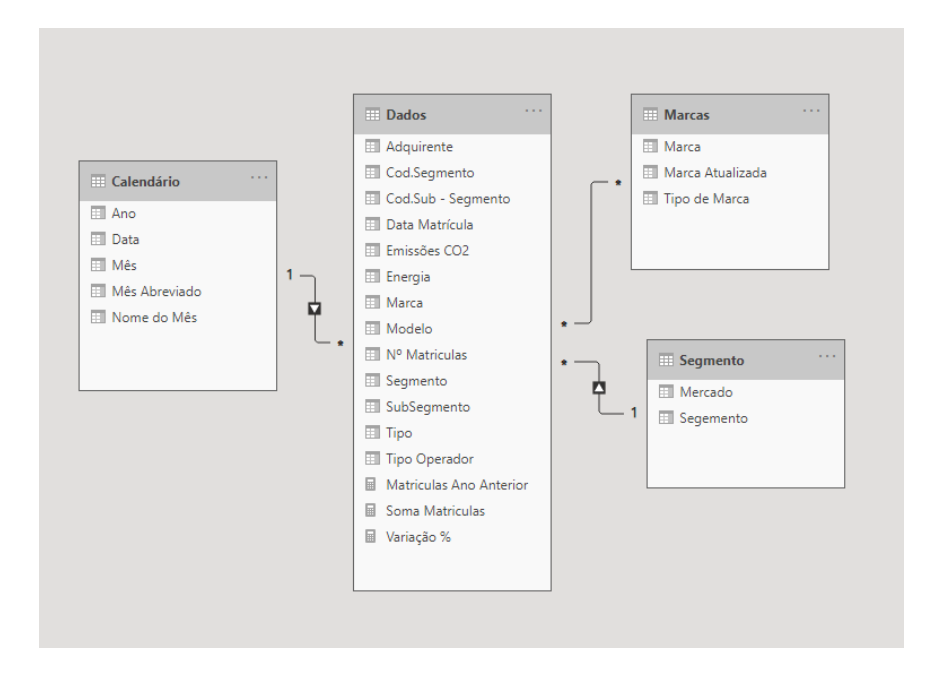

Figura 6 - Base de dados relacional do *Dashboard*: exemplo

#### <span id="page-24-1"></span><span id="page-24-0"></span>**5 Construção do** *Dashboard*

Neste capítulo desenvolve-se a construção do *Dashboard*, nomeadamente, o uso da base de dados relacional para a construção dos *KPIs*, definição e visualização dos dados.

Relativamente à base de dados intitulada "Dados", é importante referir que foram criadas três estatísticas no *PowerBI*, utilizando o formulário de *Data Analysis Expressions* (DAX): a *soma matrículas*; *matrículas ano anterior*; *variação percentual*. Através destas estatísticas o utilizador consegue analisar e comparar as vendas por marca e modelo de períodos homólogos de anos anteriores, bem como a sua variação percentual.

Assim, foram criadas três medidas *KPI´s* para facilitar a leitura de dados:

1. Soma Matrículas

$$
Soma Matriculas = sum(Dados[N^{\circ}] Matriculas])
$$
\n(1)

2. Matrículas Ano Anterior

 $Matriculas$  Ano Anterior  $=$ 

Calculate([Soma Matriculas], Sameperiodlastyear('Calendario'[Data])) (2)

#### 3. Variação %

Variação %

- $= Divide([Soma Matriculas])$
- − Dados [Matriculas Ano Anterior], Dados [Matriculas Ano Anterior])

(3)

Antes de explicar em maior detalhe o *Dashboard*, é relevante mencionar outra característica essencial no funcionamento do mesmo: a possibilidade de se atualizar com a frequência desejada pelo utilizador. Ou seja, não existe uma obrigatoriedade de atualização, ficando esta a cargo do utilizador através da extração do *MotorData* e consequente transformação dos dados no *Exce*l.

#### <span id="page-25-0"></span>**5.1 Concretização do Dashboard**

O objetivo procurado na construção deste *Dashboard* passa por dar ao utilizador uma forma mais fácil, intuitiva e consolidada de obter a informação desejada. Assim, pretendese que seja um espaço onde seja possível dispor de todos os tipos de dados extraídos do *MotorData*, com a particularidade de estes se encontrarem, através de um clique, automaticamente transformados em informação interpretável. Neste caso específico, estes dados prendem-se com *performance* de marcas, através das vendas por modelo, canal, segmento, subsegmento e tipo de energia.

O *Dashboard* tem diferentes separadores, tendo cada um o seu propósito. Para facilitar a navegação no *Dashboard* foi criada uma página inicial onde é possível perceber quais os conteúdos que o mesmo apresenta, como se pode ver n[aFigura 7,](#page-26-1) que apresenta trêsbotões:

- *Imagem de uma casa* redireciona o utilizador para a página inicial;
- *Imagem de um camião* redireciona o utilizador para a página Matrículas Mercadorias Geral;
- *Imagem de um carro* redireciona o utilizador para a página Matrículas Passageiros Geral.

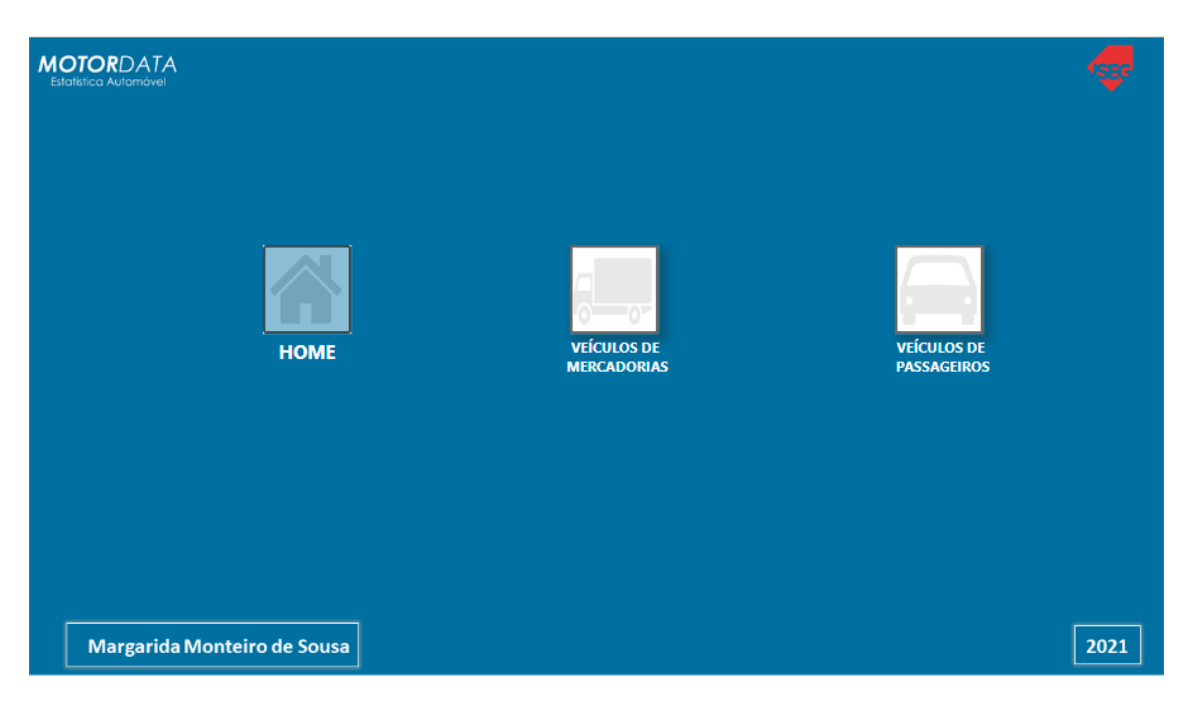

Figura 7 - Página Inicial *Dashboard*

<span id="page-26-1"></span>As cores escolhidas para o *Dashboard* vão de encontro às cores de onde os dados são exportados, ou seja, a aplicação do *MotorData*. Foram por isso escolhidos dois tons de azul para representar os dados nos gráficos. Contudo, para a variação percentual já foram escolhidas cores de destaque como o verde e o vermelho, para realçar uma *performance* positiva e negativa, respetivamente.

#### <span id="page-26-0"></span>**5.1.1** *Dashboard* **de Veículos Ligeiros de Mercadorias**

Ao carregar na imagem do camião, o *Dashboard* vai reencaminhar o utilizador para o separador denominado "Mercadorias" [\(Figura 8\)](#page-27-0), onde é possível ver, de uma forma geral, o volume de viaturas de Mercadorias vendidas nos dois anos em estudo. Neste separador consta o número de matrículas:

- i) Por mês;
- ii) Por ano;
- iii) Por energia;
- iv) Por segmento;
- v) Por subsegmento.

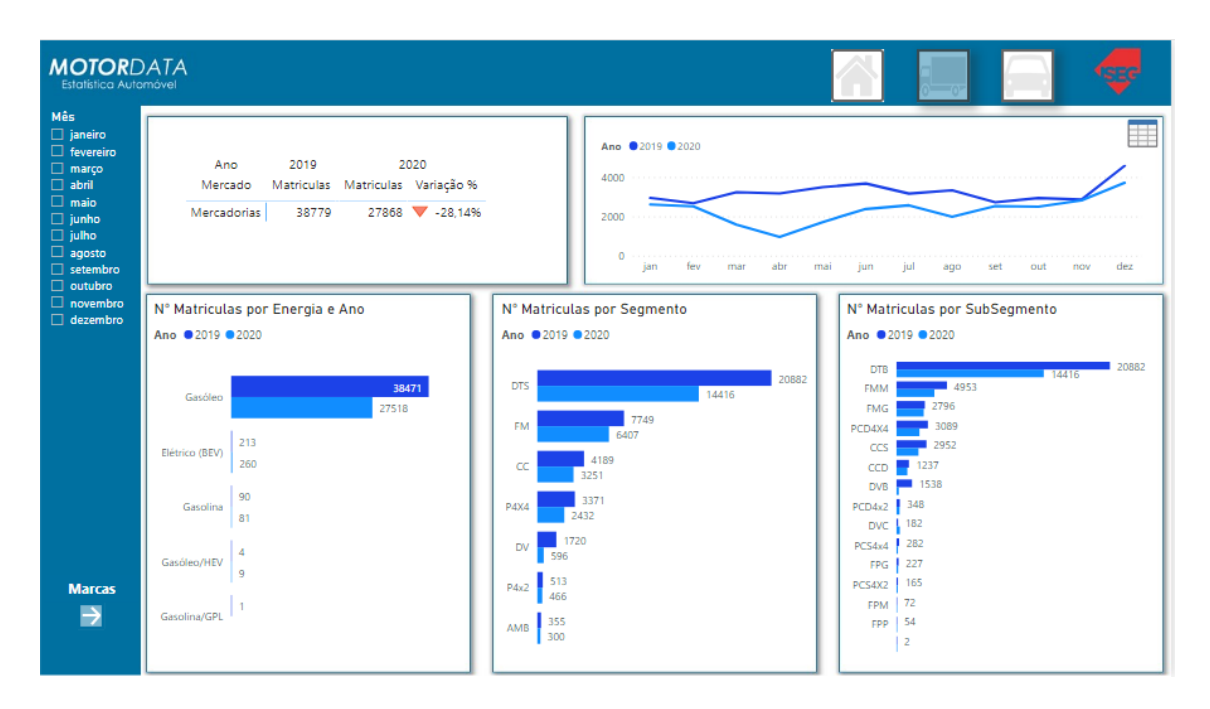

Figura 8 - *Dashboard*: Página Mercadorias com gráfico

<span id="page-27-0"></span>O separador seguinte tem a opção "Marcas" [\(Figura 9](#page-27-1) e [Figura 10\)](#page-28-0), e mostra as mesmas estatísticas, mas desta vez caracterizadas por marcas de mercadorias. Neste separador é possível observar não só as vendas anuais de cada marca, mas também as vendas mensais, sendo ainda possível fazer comparações diretas entre concorrentes, selecionando as marcas através dos filtros.

| <b>MOTORDATA</b><br><b>Estatística Automóvel</b>                                                                                                    |                                                                                                    |                                                                                                    |                                                                |                                                                                                    |                                                                                                    |
|----------------------------------------------------------------------------------------------------|----------------------------------------------------------------------------------------------------|----------------------------------------------------------------------------------------------------|----------------------------------------------------------------|----------------------------------------------------------------------------------------------------|----------------------------------------------------------------------------------------------------|
| Ano<br>$\Box$ 2019<br>$\Box$ 2020                                                                                                    | $\ $ ulo                                                                                                    |                                                                                                    |                                                                |                                                                                                    | Nº Matriculas por Energia<br>Ano 2019 2020                                                                                                    |
| Mês<br>Tudo<br>$\checkmark$<br>Marca                                                                                                    | Ano<br>Marca<br>PEUGEOT<br><b>RENAULT</b>                                                                                                  | 2019<br>Matriculas %<br>19.05%<br>7386<br>20.71%<br>8032                                                                                          | 2020<br>Matriculas %<br>5650<br>4144                           | Variação %<br>20.27% $\blacktriangledown$ -23.50%<br>14,87% $\blacktriangledown$ -48,41%                                                                                       | 38471<br>Gasóleo<br>27518<br>Elétrico (BEV)   213<br>Gasolina   90                                                                                                 |
| $\Box$ CITROEN<br>$\Box$ DACIA<br>$\Box$ FIAT<br>$\Box$ FORD                                                                                           | <b>CITROEN</b><br><b>FIAT</b><br><b>FORD</b><br>OPEL                                                                                       | 13.02%<br>5050<br>3932<br>10.14%<br>2484<br>6.41%<br>2211<br>5.70%                                                                                | 3993<br>2621<br>1937<br>1945                                   | 14.33% 7 -20.93%<br>9.41% 7 -33.34%<br>6.95% 7 -22.02%<br>6.98% 7 -12.03%                                                                                                    | Gasóleo/HEV   4<br>Gasolina/GPL 11                                                                                                    |
| $\square$ FUSO<br>$\Box$ HYUNDAI<br>$\Box$ ISUZU<br>$\Box$ IVECO<br>$\Box$ JEEP<br>$\Box$ MAN<br>$\Box$ MERCEDES<br>$\Box$ MITSUBISHI<br>$\Box$ NISSAN | <b>TOYOTA</b><br>MERCEDES-BENZ<br>VOLKSWAGEN<br><b>IVECO</b><br><b>MITSUBISHI</b><br><b>FUSO</b><br><b>ISUZU</b><br>NISSAN<br><b>DACIA</b> | 1521<br>3.92%<br>1802<br>4.65%<br>1175<br>3.03%<br>1338<br>3.45%<br>1090<br>2.81%<br>729<br>1.88%<br>871<br>2.25%<br>1.51%<br>584<br>303<br>0.78% | 1714<br>1225<br>1131<br>962<br>698<br>615<br>469<br>287<br>261 | 6.15% $\triangle$ 12.69%<br>4,40% 7 -32,02%<br>4.06% 7 -3.74%<br>3,45% 7 -28,10%<br>2.50% 7 -35.96%<br>2.21% 7 -15.64%<br>1.68% 7.46.15%<br>1.03% 7 -50.86%<br>0.94% 7 -13.86% | Nº Matriculas por Segmento<br>Ano 2019 2020<br>20882<br><b>DTS</b><br>14416<br>6407 7749<br><b>FM</b><br>4189<br>cc<br>$-3371$<br><b>P4X4</b><br>1720<br><b>DV</b> |
| $\Box$ OPEL<br>$\Box$ PEUGEOT<br>$\Box$ PIAGGIO<br>$\Box$ RENAULT<br>$\Box$ TOYOTA<br><b>D</b> VOLKSWA                                                 | <b>MAN</b><br>JEEP<br><b>HYUNDAI</b><br>PIAGGIO<br><b>Total</b>                                                                            | 0.17%<br>67<br>0.28%<br>110<br>Q <sub>2</sub><br>0.24%<br>$\overline{2}$<br>0.01%<br>38779 100,00%                                                | 125<br>77<br>13<br>1<br>27868 100.00%                          | 0.45% $\triangle$ 86.57%<br>0.28% 7 -30.00%<br>$0.05\%$ $\blacktriangledown$ -85.87%<br>0.00% 7 -50.00%<br>$-28.14%$                                                           | Nº Matriculas por SubSegmento<br>Ano 2019 2020<br>20882                                                                                                    |
| <b>Modelos</b><br>$\Rightarrow$                                                                                                    |                                                                                                    |                                                                                                    |                                                                |                                                                                                    | <b>DTS</b><br>14416<br>6407 7749<br><b>FM</b><br>4189<br>$\alpha$<br>3371<br>P4X4<br>1720<br><b>DV</b><br>sas                                                      |

<span id="page-27-1"></span>Figura 9 - *Dashboard*: Página Marcas Ligeiro de Mercadorias com tabela

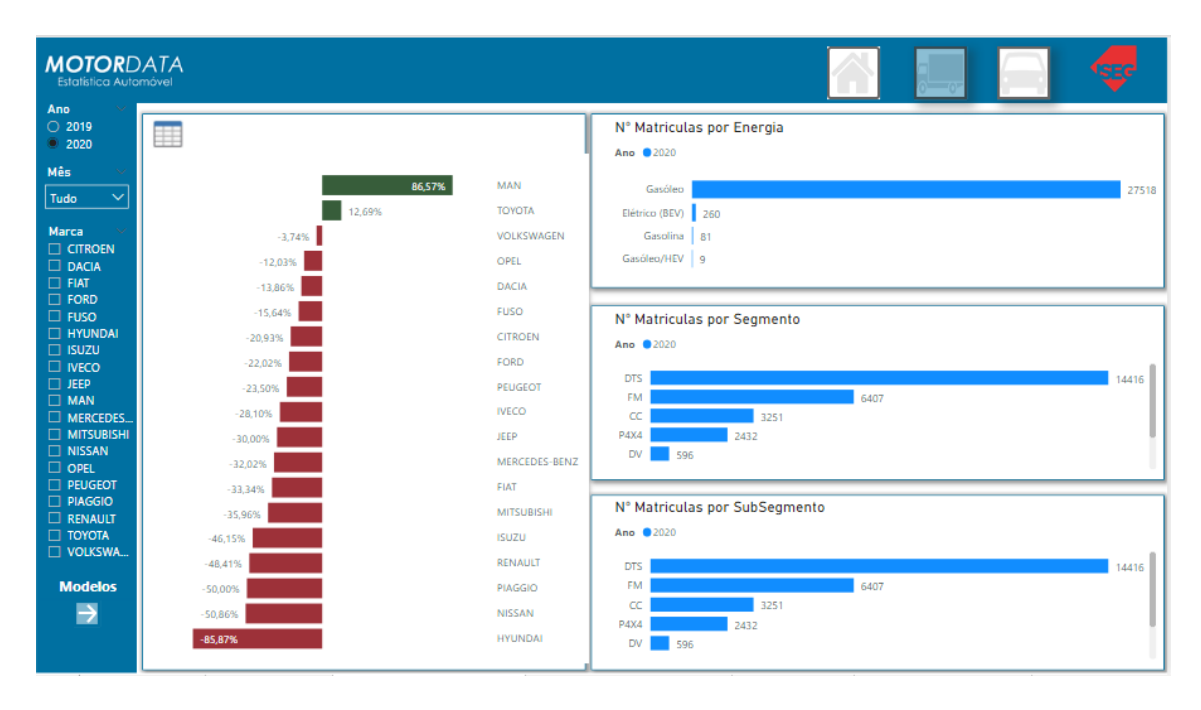

Figura 10 - *Dashboard*: Página Marcas Ligeiro de Mercadorias com gráfico

<span id="page-28-0"></span>De seguida, carregando no botão "Modelos" [\(Figura 11\)](#page-29-1), é possível observar novamente as mesmas estatísticas, mas desta vez para cada modelo existente na base de dados. Cada modelo está diretamente ligado ao filtro das marcas no separador anterior, permitindo ao utilizador observar apenas as marcas de uma única empresa, ou comparar os modelos que duas marcas têm em mercado.

| <b>MOTORDATA</b><br><b>Estatística Automóvel</b>                                                                                               |                                                                                                    |                                                                                                    |                                                                              |                                                                                                    |                                                                                                    |
|----------------------------------------------------------------------------------------------------|----------------------------------------------------------------------------------------------------|----------------------------------------------------------------------------------------------------|------------------------------------------------------------------------------|----------------------------------------------------------------------------------------------------|----------------------------------------------------------------------------------------------------|
| Modelo<br>$\Box$ 208<br>$\Box$ 3514                                                                                                    | Ano<br>Modelo                                                                                                    | 2019<br>Matriculas %                                                                                                    | 2020<br>Matriculas %                                                         | Variação %                                                                                                    | Nº Matriculas por Energia<br>Ano 2019 2020                                                                                                    |
| $\Box$ 3515<br>$\Box$ 3516<br>$\Box$ 35C12<br>$\Box$ 35C14<br>$\Box$ 35C15<br>$\Box$ 35C16<br>$\Box$ 35C18                                     | <b>PARTNER</b><br><b>BERLINGO</b><br>KANGOO<br><b>DOBLO</b><br>COMBO<br><b>MASTER</b><br><b>HILUX</b>                                                                     | 15.94%<br>6180<br>4281<br>11.04%<br>4774<br>12.31%<br>5.51%<br>2138<br>1777<br>4.58%<br>1373<br>3.54%<br>1188<br>3.06%                                                         | 4350<br>15.61%<br>3417<br>12.26%<br>2573<br>1130<br>1465<br>1086<br>1080     | ▼<br>$-29.61%$<br>$-20.18%$<br>9.23%<br>$-46.10%$<br>$-47.15%$<br>4.05%<br>5.26%<br>$-17.56%$<br>3.90% V<br>$-20.90%$<br>3.88% V<br>$-9.09%$                                                                                                    | 38471<br>Gasóleo<br>27518<br>Elétrico (BEV) 213<br>90<br>Gasolina<br>Gasóleo/HEV 4<br>Gasolina/GPL 11                                                             |
| $\Box$ 35C21<br>$\Box$ 35512<br>$\Box$ 35514<br>$\Box$ 35515<br>$\Box$ 35516<br>$\Box$ 35518<br>$\Box$ 35521<br>$\Box$ 40C/35<br>$\Box$ 50C/35 | L200<br><b>DUCATO</b><br><b>BOXER</b><br><b>SPRINTER</b><br>TRANSIT<br>CONNECT<br>CANTER<br><b>CLIO</b><br><b>TRAFIC</b><br><b>TRANSIT</b><br>D-MAX<br><b>JUMPER</b>      | 2.81%<br>1090<br>2.24%<br>868<br>1.78%<br>689<br>828<br>2.14%<br>2.07%<br>804<br>729<br>1.88%<br>1254<br>3.23%<br>1.62%<br>630<br>594<br>1.53%<br>1.68%<br>653<br>498<br>1.28% | 698<br>823<br>894<br>679<br>550<br>615<br>56<br>423<br>442<br>327<br>424     | 2.50%<br>$-35.96%$<br>2.95%<br>$-5.18%$<br>$3.21\%$ $\triangle$<br>29.75%<br>2.44%<br>$-18.00%$<br>1.97%<br>$-31.59%$<br>2.21%<br>$-15.64%$<br>0.20%<br>$-95.53%$<br>1.52%<br>$-32.86%$<br>1.59%<br>$-25.59%$<br>1.17%<br>$-49.92%$<br>$1.52\%$<br>$-14.86%$ | Nº Matriculas por Segmento<br>Ano 2019 2020<br>20882<br><b>DTS</b><br>$-14416$<br>6407 7749<br><b>FM</b><br>4189<br>œ<br>3371<br>P4X4<br>1596 1720<br><b>DV</b>   |
| <b>Marcas</b><br>$\leftarrow$                                                                                                    | <b>TRANSIT</b><br><b>CUSTOM</b><br>CRAFTER<br><b>DAILY</b><br>CADDY<br><b>EXPERT</b><br><b>CITAN</b><br><b>FIORINO</b><br><b>DOKKER</b><br><b>TRANSIT</b><br><b>Total</b> | 1.32%<br>511<br>432<br>1.11%<br>25<br>0.06%<br>1.11%<br>430<br>473<br>1.22%<br>487<br>1.26%<br>449<br>1.16%<br>0.78%<br>303<br>214<br>0.55%<br>38779 100.00%                   | 366<br>441<br>776<br>336<br>272<br>252<br>190<br>261<br>344<br>27868 100,00% | 1.31%<br>$-28.38%$<br>1.58% ▲<br>2.08%<br>2.78% $\triangle$ 3004.00%<br>1.21%<br>$-21,86%$<br>0.98%<br>$-42.49%$<br>0.90%<br>$-48.25%$<br>0.68%<br>$-57.68%$<br>0.94%<br>$-13.86%$<br>60.75%<br>1.23% A<br>$-28.14%$                                         | Nº Matriculas por SubSegmento<br>Ano 2019 2020<br>20882<br><b>DTB</b><br>14416<br>3726 4953<br><b>FMM</b><br>2796<br><b>FMG</b><br>3089<br>PCD4X4<br>2952<br>CCS. |

Figura 11 - *Dashboard*: Página Modelos Ligeiro de Mercadorias

#### <span id="page-29-1"></span><span id="page-29-0"></span>**5.1.2 Dashboard de Veículos Ligeiros de Passageiros**

Voltando ao separador inicial, há também a opção de visualizar as estatísticas para as vendas de viaturas novas de passageiros, da Figura 12 à Figura 15. A metodologia neste separador é a mesma utilizada no separador de "Mercadorias", sendo a interpretação também a mesma, tal como a forma de utilizar os filtros para auxiliar a visualização dos dados.

É de destacar que a qualquer momento o utilizador pode alternar entre separadores através das imagens no canto superior direito, levando-o aos menus iniciais de cada tipo. Por exemplo, carregando no botão com o desenho de um carro irá entrar no separador geral de "Passageiros".

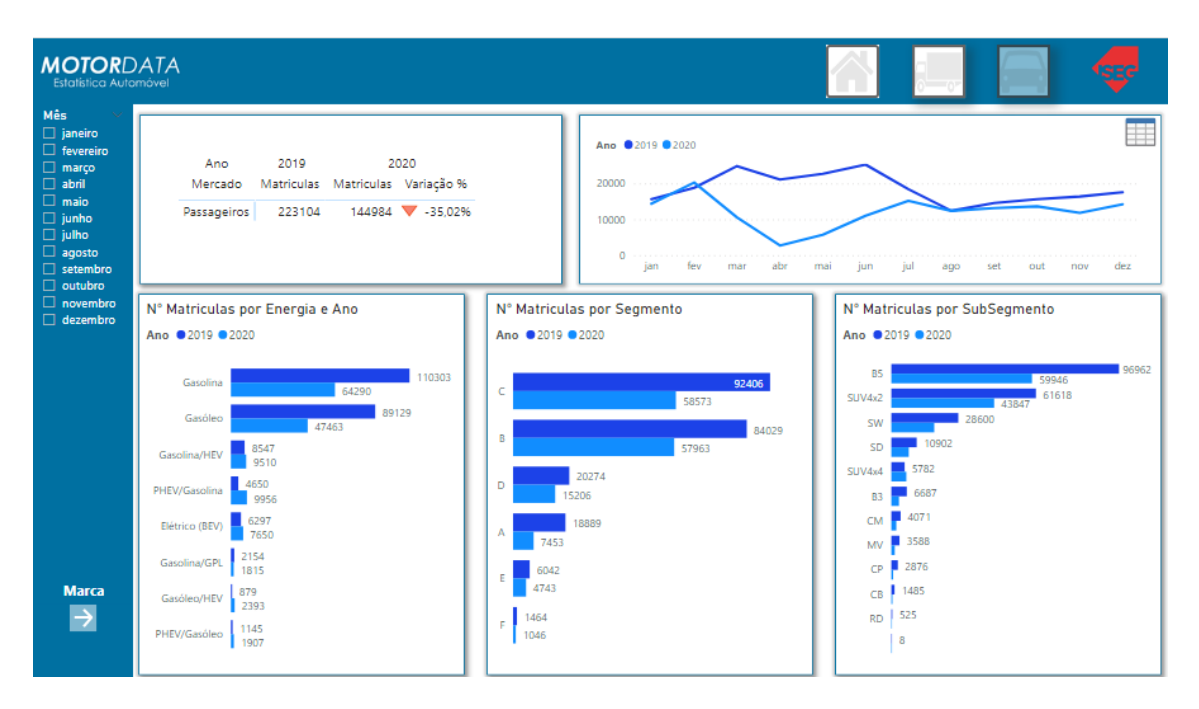

Figura 12 - *Dashboard*: Página Ligeiro de Passageiros com gráfico

<span id="page-30-0"></span>

| <b>MOTORDATA</b><br>Estatística Automóvel                                                                                                    |                                                                                                    |                                                                                                    |                                                                                                    |                                                                                                    |                                                                                                    |                  |                                                                                                    |                                                                                                    |
|----------------------------------------------------------------------------------------------------|----------------------------------------------------------------------------------------------------|----------------------------------------------------------------------------------------------------|----------------------------------------------------------------------------------------------------|----------------------------------------------------------------------------------------------------|----------------------------------------------------------------------------------------------------|------------------|----------------------------------------------------------------------------------------------------|----------------------------------------------------------------------------------------------------|
| Ano<br>$\Box$ 2019<br>$\Box$ 2020<br>Mês<br>Tudo<br>$\checkmark$<br>Marca<br>ALFA ROM.<br>$\Box$ ALPINE                                                                                            | $\int_{0}^{1}$<br>Ano<br>Marca Atualiz Matriculas %<br><b>RENAULT</b><br>PEUGEOT<br>MERCEDES-<br><b>BENZ</b>                                                                               | 2019<br>29142<br>23660<br>16450                                                                             | 13.06%<br>10.60%<br>7.37%                                                                                         | 2020<br>Matriculas %<br>18596<br>15844<br>13659                                                       | 12.83%<br>10.93%<br>9.42%                                                                                                 |                  | Variação %<br>$-36.19%$<br>-33.03%<br>$-16.97%$                                                                                                    | Nº Matriculas por Energia<br>Ano 2019 2020<br>110303<br>Gasolina<br>64290<br>89129<br>Gasóleo<br>$-47463$<br>$-8547$<br>Gasolina/HEV<br>$-4650$<br>PHEV/Gasolina<br>$-6297$<br>Elétrico (BEV) |
| $\Box$ ASTON M<br>$\Box$ AUDI<br>$\Box$ BENTLEY<br>$\Box$ BMW<br>$\Box$ CITROEN<br>$\square$ CUPRA<br>$\Box$ DACIA<br>$\square$ DS<br>$\Box$ FERRARI<br>$\Box$ FIAT<br>$\Box$ FORD<br>$\Box$ HONDA | <b>BMW</b><br><b>CITROEN</b><br><b>FIAT</b><br><b>SEAT</b><br>NISSAN<br>VOLKSWAGEN<br><b>TOYOTA</b><br><b>FORD</b><br>OPEL<br><b>HYUNDAI</b><br><b>DACIA</b><br><b>VOLVO</b><br><b>KIA</b> | 13349<br>14003<br>15031<br>11286<br>10243<br>10290<br>9647<br>8997<br>10197<br>6181<br>6560<br>5320<br>5266 | 5.98%<br>6.28%<br>6.74%<br>5.06%<br>4.59%<br>4.61%<br>4.32%<br>4.03%<br>4.57%<br>2.77%<br>2.94%<br>2.38%<br>2.36% | 10302<br>8241<br>7039<br>7032<br>7313<br>6926<br>6224<br>6529<br>4669<br>5101<br>4636<br>4074<br>3296 | 7.11%<br>5.68%<br>4.86%<br>4.85%<br>5.04%<br>4.78%<br>4.29%<br>4.50% V<br>$3.22\%$<br>3,52%<br>3.20%<br>$2.81\%$<br>2.27% |                  | $-22.83%$<br>$-41.15%$<br>$-53.17%$<br>$-37.69%$<br>$-28.60%$<br>$-32.69%$<br>$-35.48%$<br>$-27.43%$<br>$-54.21%$<br>$-17.47%$<br>-29.33%<br>$-23.42%$<br>$-37.41%$ | Nº Matriculas por Segmento<br>Ano 2019 2020<br>92406<br>c<br>$-55578$<br>84029<br>B<br><b>BAYARES</b><br>20274<br>D<br>18889<br>Δ<br>T458<br>6042<br>F.                                       |
| $\Box$ HYUNDAI<br>$\Box$ IVECO<br>$\Box$ JAGUAR<br>$\Box$ JEEP<br>$\Box$ KIA<br><b>Modelos</b><br>→                                                                                                | <b>AUDI</b><br>SMART<br><b>MINI</b><br><b>MITSUBISHI</b><br>MAZDA<br><b>TESLA</b><br><b>SKODA</b><br><b>JEEP</b><br><b>HONDA</b><br>DODCCUE.<br><b>Total</b>                               | 3696<br>4071<br>2573<br>2810<br>3072<br>1979<br>1645<br>1801<br>1388<br>740                                 | 1.66%<br>1.82%<br>1.15%<br>1.26%<br>1.38%<br>0.89%<br>0.74%<br>0.81%<br>0.62%<br>0.3.4%<br>223104 100,00%         | 3020<br>518<br>1794<br>1403<br>1100<br>1435<br>1298<br>815<br>1024<br>831                             | 2.08%<br>0.36%<br>1.24%<br>0.97%<br>0.76%<br>0.99% ₩<br>0.90%<br>0.56%<br>0.71%<br>0.57%<br>144984 100,00%                | $\blacktriangle$ | $-18.29%$<br>-87.28%<br>$-30.28%$<br>$-50.07%$<br>$-64.19%$<br>$-27.49%$<br>$-21.09%$<br>$-54.75%$<br>$-26.22%$<br>10.05% V<br>$-35.02%$                            | Nº Matriculas por SubSegmento<br>Ano 2019 2020<br>96962<br><b>B5</b><br>59946<br>61618<br>SUV4x2<br>43847<br>28600<br><b>SW</b><br>18361<br>10902<br>SD<br>5782<br>SUV4x4                     |

<span id="page-30-1"></span>Figura 13 - *Dashboard*: Página Marcas Ligeiro de Passageiros com tabela

| <b>MOTORDATA</b><br>Estatística Automóvel                                                                                                    |                                                                                                    |                                                                                                    |                                                                                                    |
|----------------------------------------------------------------------------------------------------|----------------------------------------------------------------------------------------------------|----------------------------------------------------------------------------------------------------|----------------------------------------------------------------------------------------------------|
| Ano<br>$\bigcirc$ 2019<br><b>2020</b><br>Mês<br>Tudo<br>$\checkmark$<br>Marca<br>$\Box$ ALFA ROM.                                                                                                    | Ħ<br>200,00%<br>16.67%<br>16.67%<br>15,38%<br>10,95%                                                                                                    | MAN<br><b>ASTON MARTIN</b><br><b>BENTLEY</b><br>FERRARI<br><b>PORSCHE</b>                                                                                                    | Nº Matriculas por Energia<br>Ano 2020<br>Gasolina<br>64290<br>Gasóleo<br>47463<br>PHEV/Gasolina<br>9956<br>Gasolina/HEV<br>9510<br>Elétrico (BEV)<br>7650 |
| $\Box$ ALPINE<br>$\Box$ ASTON M<br>$\Box$ AUDI<br><b>D</b> BENTLEY<br>$\square$ BMW<br>$\Box$ CITROEN<br>$\Box$ CUPRA<br>$\Box$ DACIA<br>$\Box$ DS<br>$\Box$ FERRARI<br>$\Box$ FIAT<br>$\Box$ FORD<br>$\Box$ HONDA | $-2.58%$<br>$-16.97%$<br>$-17.47%$<br>$-18.29%$<br>$-20.76%$<br>$-21,05%$<br>$-21.09%$<br>$-22.83%$<br>$-23.42%$<br>$-26.22%$<br>$-27.43%$<br>$-27.49%$ | <b>LAND ROVER</b><br>MERCEDES-BENZ<br><b>HYUNDAI</b><br><b>AUDI</b><br><b>DS</b><br>LAMBORGHINI<br><b>SKODA</b><br><b>BMW</b><br>VOLVO<br><b>HONDA</b><br>FORD<br><b>TESLA</b> | Nº Matriculas por Segmento<br>Ano 2020<br>c<br>58573<br>B<br>57963<br>D<br>15206<br>7453<br>Α<br>4743                                                     |
| $\Box$ HYUNDAI<br><b>JAGUAR</b><br>$\Box$ JEEP<br>$\Box$ KIA<br><b>LAMBORG.</b><br><b>Modelos</b><br>$\rightarrow$                                                                                                 | $-28.60%$<br>$-29.33%$<br>$-30.28%$<br>$-32.69%$<br>$-33.03%$<br>$-35.48%$<br>$-36.19%$<br>$-37.41%$<br>$-37,69%$<br>$-38.31%$                          | <b>NISSAN</b><br>DACIA<br>MINI<br>VOLKSWAGEN<br>PEUGEOT<br><b>TOVOTA</b><br><b>RENAULT</b><br>KIA<br><b>SEAT</b><br>LEXUS                                                      | Nº Matriculas por SubSegmento<br>Ano 2020<br>59946<br><b>B5</b><br>SUV4x2<br>43847<br>18361<br><b>SW</b><br><b>SD</b><br>7532<br>SUV4x4<br>6493           |

Figura 14 - *Dashboard*: Página Marcas Ligeiro de Passageiros com gráfico

<span id="page-31-0"></span>

| <b>MOTORDATA</b><br>Estatística Automóvel                                                                                                    |                                                                                                    |                                                                                                    |                                                                                                |                                                                                                    |                                                                                                    |
|----------------------------------------------------------------------------------------------------|----------------------------------------------------------------------------------------------------|----------------------------------------------------------------------------------------------------|------------------------------------------------------------------------------------------------|----------------------------------------------------------------------------------------------------|----------------------------------------------------------------------------------------------------|
| Modelo<br>$\Box$ 108<br>$\Box$ 124 SPIDER<br>$\square$ 2<br>$\Box$ 2008<br>$\Box$ 208<br>$\square$ 3<br>$\Box$ 3008                                            | Ano<br>Modelo<br><b>CLIO</b><br><b>CLASSE A</b><br>CAPTUR<br>2008<br>208<br>C3                                                                     | 2019<br>Matriculas %<br>10707<br>4.80%<br>3.51%<br>7830<br>7392<br>3.31%<br>4979<br>2.23%<br>5667<br>2.54%<br>5709<br>2.56%                                                                                   | 2020<br>Matriculas %<br>7993<br>5978<br>4232<br>4781<br>3903<br>3361                           | Variação %<br>5.51% 7 -25.35%<br>4,12% $\blacktriangledown$<br>$-23.65%$<br>2.92%<br>$-42.75%$<br>$-3.98%$<br>3.30%<br>2.69% 7 - 31.13%<br>2.32% 7 41.13%                                                                                                    | Nº Matriculas por Energia<br>Ano 2019 2020<br>110303<br>Gasolina<br>64290<br>89129<br>Gasóleo<br>47463<br>$-8547$<br>Gasolina/HEV<br>$-4650$<br>PHEV/Gasolina                               |
| $\square$ 308<br>$\Box$ 488<br>$\Box$ 4C<br>$\Box$ 500<br>$\Box$ 5008<br>$\Box$ 500C<br>$\Box$ 500L<br>$\Box$ 500X<br>$\Box$ 508<br>$\Box$ 6<br>$\Box$ 812 GTS | MEGANE<br><b>TIPO</b><br>308<br><b>FOCUS</b><br>500<br>SÉRIE 1<br><b>OASHOAI</b><br>3008<br><b>MICRA</b><br><b>IBIZA</b><br>SANDERO<br>LEON        | 5715<br>2.56%<br>5953<br>2.67%<br>4970<br>2.23%<br>4345<br>1.95%<br>4245<br>1.90%<br>3317<br>1.49%<br>4352<br>1.95%<br>1.70%<br>3791<br>1.69%<br>3760<br>1.77%<br>3955<br>3150<br>1.41%<br>1.26%<br>2812      | 3069<br>2712<br>2518<br>2685<br>2757<br>3198<br>2158<br>2051<br>1967<br>1721<br>2427<br>2369   | $2.12\%$<br>$-46.30%$<br>1,87% 7 -54,44%<br>$1.74\%$ $\blacktriangledown$<br>$-49.34%$<br>1.85% 7 - 38.20%<br>1,90% 7 - 35,05%<br>2.21% 7 -3.59%<br>1,49% 7 -50,41%<br>1,41% 7 -45,90%<br>1.36% 7 -47.69%<br>1.19% 7 -56.49%<br>1.67% 7 -22.95%<br>1,63% 7 - 15,75%     | $-6297$<br>Elétrico (BEV)<br>Nº Matriculas por Segmento<br>Ano 2019 2020<br>92406<br>c<br>$-58578$<br>84029<br>R<br>57953<br>20274<br>D<br>18889<br>Λ<br>$P7$ Liki<br>6042<br>F.            |
| <b>Marcas</b><br>$\leftarrow$                                                                                                    | <b>ARONA</b><br><b>YARIS</b><br>KAUAI<br>CORSA<br>POLO<br>SÉRIE 3<br>COROLLA<br>FIESTA<br><b>CLASSE C</b><br>$C-HR$<br><b>YC40</b><br><b>Total</b> | 2959<br>1.33%<br>3070<br>1.38%<br>1.10%<br>2458<br>2750<br>1.23%<br>2685<br>1.20%<br>2216<br>0.99%<br>2377<br>1.07%<br>2579<br>1.16%<br>2164<br>0.97%<br>2264<br>1.01%<br>0.67%<br>1,499<br>223104<br>100,00% | 2166<br>2046<br>2316<br>1998<br>1538<br>2005<br>1707<br>1428<br>1638<br>1410<br>201A<br>144984 | 1,49% 7.26.80%<br>1,41% 7 -33.36%<br>$-5.78%$<br>$1.60\%$ $\nabla$<br>1.38% 7 -27.35%<br>1.06% 742.72%<br>1.38% ▼<br>$-9.52%$<br>1.18% 7 -28.19%<br>0.98%<br>$-44.63%$<br>1.13% $\nabla -24.31%$<br>$-37.72%$<br>0.97%<br>25, 25%<br>1.30%<br>A<br>100,00%<br>$-35,02%$ | Nº Matriculas por SubSegmento<br>Ano 2019 2020<br>96962<br>B <sub>5</sub><br>59946<br>61618<br>SUV4x2<br>43847<br>28600<br><b>SW</b><br>18361<br>10902<br>SD<br>L <sub>5782</sub><br>SUV4x4 |

<span id="page-31-1"></span>Figura 15 - *Dashboard*: Página Modelo Ligeiro de Passageiros

#### <span id="page-32-0"></span>**5.2 Análise e Discussão dos Resultados**

#### <span id="page-32-1"></span>**5.2.1 Análise do Dashboard**

Depois de concluir o *Dashboard* é possível analisar a informação apresentada e usála para tirar conclusões. Nesta secção são apresentadas algumas conclusões a partir da informação evidenciada no *Dashboard*.

#### Mercadorias:

Análise Geral

De acordo com a [Figura 16,](#page-32-2) é possível verificar que o ano de 2019 foi, na sua totalidade, superior ao ano de 2020 a nível de vendas, sendo que a principal causa de tal acontecimento foi a pandemia de Covid-19. Tendo em conta que o período de confinamento em Portugal teve início em março de 2020, a venda de carros diminuiu 51% em relação ao mesmo mês do ano anterior, e o efeito foi ainda mais acentuado em Abril, com uma diminuição de 69%. Após o período de confinamento o mercado automóvel reagiu positivamente, embora nunca tenha conseguido atingir os números de vendas de carros atingidos no ano anterior.

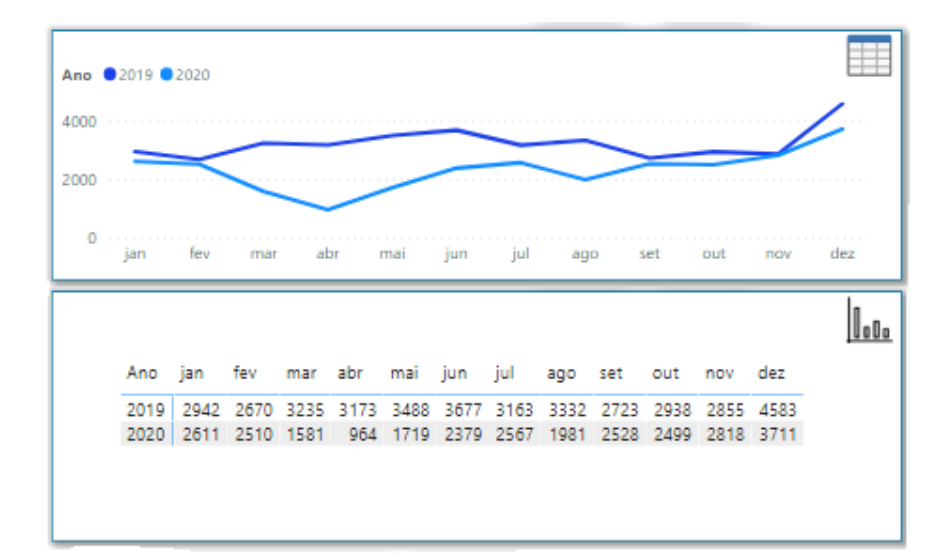

<span id="page-32-2"></span>Figura 16 - Quantidade de Viaturas de Mercadorias vendidas no período de 2019 e 2020 em Portugal

Através da [Figura 17](#page-33-0) (a) é possível verificar que o tipo de Energia mais vendido nos Veículos Ligeiros de Mercadorias é o gasóleo, correspondendo a 38472 viaturas no período de 2019 e 27528 viaturas em 2020. O tipo de energia menos vendido é gasolina/GPL, com apenas uma viatura no ano de 2019.

Na [Figura 17](#page-33-0) (b) é possível verificar que o Segmento mais vendido nos Veículos Ligeiros de Mercadorias é o DTS – derivado tecto sobreelevado, correspondendo a 20882 viaturas no período de 2019 e 14416 viaturas no de 2020. O segmento menos vendido é o AMB - ambulância, com 355 em 2019 e 300 em 2020. No Anexo 2 é possível observar a designação de todos os tipos de segmento.

Por outro lado, na [Figura 17](#page-33-0) (c), observa-se o Sub-Segmento mais vendido nos Veículos Ligeiros de Mercadorias é o DTB – tecto sobreelevado segm.b , correspondendo a 20882 viaturas no período de 2019 e 14416 viaturas no de 2020. O Sub-Segmento menos vendido é o FPP – furgão de passageiros pequeno, com 54 viaturas vendidas em 2019 e 44 viaturas em 2020. No Anexo 3 é possível observar a designação de todos os tipos de sub-segmento.

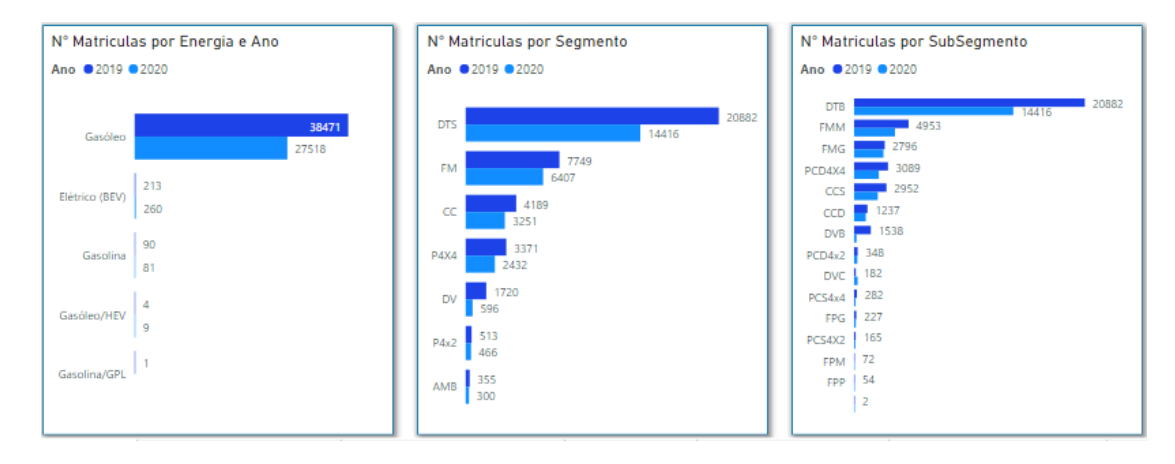

<span id="page-33-0"></span>Figura 17 - Quantidade de Viaturas de Mercadorias vendidas no período de 2019 e 2020 em Portugal por Tipo de Energia, Segmento e Sub-Segemento

Análise por Marca

Como referido anteriormente, é possível verificar que o ano de 2019 foi, na sua totalidade, superior ao ano de 2020 a nível de vendas, sendo que a principal causa de tal acontecimento foi a pandemia de Covid-19.

A [Figura 18](#page-34-0) mostra que a marca que mais se destacou nos dois anos foi a Peugeot com 7386 viaturas vendidas em 2019 e 5650 viaturas vendidas em 2020. Ao fazer a variação percentual dos anos é possível ver que a marca Peugeot diminui em cerca de 24% o número de viaturas vendidas, mas se verificarmos a quota de mercado em 2020

conseguimos perceber que até aumentou, conseguindo alcançar um resultado de 20,28%, ganhando cerca de 1,24 pontos percentuais relativamente a 2019. Isto acontece porque, apesar de terem vendido menos viaturas do que em 2019, houve outras marcas que foram mais impactadas, como, por exemplo, a Renault e a Fiat, resultando assim numa maior quota de mercado em 2020 para as empresas mais resilientes.

Podemos também observar que as únicas marcas que ganharam em termos de variação percentual foram aToyota e a Man, com 13% e 87%, respetivamente.

| <b>PEUGEOT</b>    | 7386  |         |       |         | Variação % |
|-------------------|-------|---------|-------|---------|------------|
|                   |       | 19.04%  | 5650  | 20,28%  | $-23,50%$  |
| <b>RENAULT</b>    | 8032  | 20.71%  | 4144  | 14.88%  | $-48.41%$  |
| <b>CITROEN</b>    | 5050  | 13,02%  | 3993  | 14,33%  | $-20.93%$  |
| <b>FIAT</b>       | 3914  | 10,09%  | 2607  | 9.36%   | $-33,39%$  |
| <b>FORD</b>       | 2484  | 6.40%   | 1937  | 6,95%   | $-22,02%$  |
| OPEL              | 2210  | 5.70%   | 1945  | 6.98%   | $-11,99%$  |
| <b>TOYOTA</b>     | 1521  | 3,92%   | 1714  | 6,15%   | 12,69%     |
| MERCEDES-BENZ     | 1802  | 4.65%   | 1225  | 4.40%   | $-32,02%$  |
| <b>VOLKSWAGEN</b> | 1195  | 3.08%   | 1133  | 4.07%   | $-5.19%$   |
| <b>IVECO</b>      | 1344  | 3,47%   | 964   | 3,46%   | $-28,27%$  |
| <b>MITSUBISHI</b> | 1090  | 2.81%   | 698   | 2,51%   | $-35,96%$  |
| <b>FUSO</b>       | 729   | 1,88%   | 615   | 2,21%   | $-15,64%$  |
| <b>ISUZU</b>      | 871   | 2.25%   | 469   | 1,68%   | $-46,15%$  |
| <b>NISSAN</b>     | 584   | 1,51%   | 287   | 1,03%   | $-50,86%$  |
| <b>DACIA</b>      | 303   | 0.78%   | 261   | 0.94%   | $-13,86%$  |
| <b>MAN</b>        | 67    | 0,17%   | 125   | 0.45%   | 86,57%     |
| <b>JEEP</b>       | 110   | 0,28%   | 77    | 0,28%   | $-30,00%$  |
| <b>HYUNDAI</b>    | 92    | 0.24%   | 13    | 0,05%   | $-85,87%$  |
| <b>PIAGGIO</b>    | 2     | 0.01%   | 1     | 0.00%   | $-50,00%$  |
| <b>Total</b>      | 38786 | 100,00% | 27858 | 100,00% | $-28,18%$  |

Figura 18 - Quantidade de Viaturas de Mercadorias vendidas no período de 2019 e 2020 em Portugal por Marca

#### <span id="page-34-0"></span>Passageiros:

Análise Geral

De acordo com a [Figura 19,](#page-35-0) o efeito da pandemia na venda dos veículos de passageiros foi semelhante ao verificado nas estatísticas dos veículos de mercadorias, isto é, verificouse uma quebra abrupta nos números de veículos vendidos durante o confinamento e repercussão deste mesmo efeito durante o resto do ano. Enquanto no mês de março a variação homóloga registada foi semelhante ao mercado de mercadorias, ou seja, uma diminuição na ordem dos 57%, o efeito da pandemia no mês de Abril foi ainda mais severo no mercado de passageiros, tendo diminuído em 87% o número de veículos vendidos durante esse mês em relação ao período homólogo. Relativamente ao conjunto

dos meses de confinamento (março, abril e maio) pode ver-se que o mercado automóvel vendeu menos 72% dos veículos em relação ao ano anterior. A recuperação teve início a partir do mês de julho, sendo que daí em diante as vendas foram semelhantes ao ano anterior, apesar de nunca superiores.

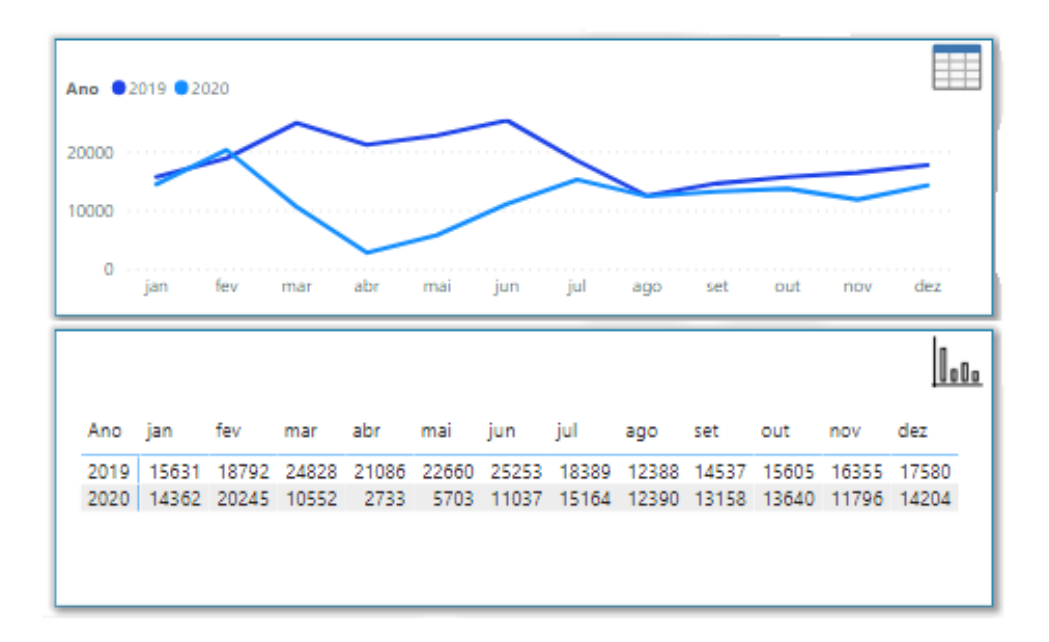

Figura 19 - Quantidade de viaturas de passageiros vendidas no período de 2019 e 2020 em Portugal

<span id="page-35-0"></span>Através da [Figura 20](#page-36-0) (a) é possível verificar que o tipo de Energia mais vendido nos Veículos Ligeiros de Passageiros é a gasolina, correspondendo a 110303 viaturas no período de 2019 e 64229 viaturas em 2020. O tipo de energia menos vendido é o PHEV/Gasóleo, com 1145 viaturas em 2019 e 1907 mil viaturas em 2020.

Na [Figura 20](#page-36-0) (b), é possível verificar que o Segmento mais vendido nos Veículos Ligeiros de Passageiros é o C – compacto/familiar médio, correspondendo a 92992 viaturas no período de 2019 e 58782 viaturas no de 2020. O Segmento menos vendido é o F - luxo, com 1467 viaturas em 2019 e 1054 viaturas em 2020.

Por outro lado, na [Figura 20](#page-36-0) (c), o Sub-Segmento mais vendido nos Veículos Ligeiros de Passageiros é o B5 – berlina 5 portas, correspondendo a 97548 viaturas no período de 2019 e 60155 viaturas no de 2020. O Sub-Segmento menos vendido é o RD - roadster, com 528 viaturas vendidas em 2019 e 157 viaturas em 2020.

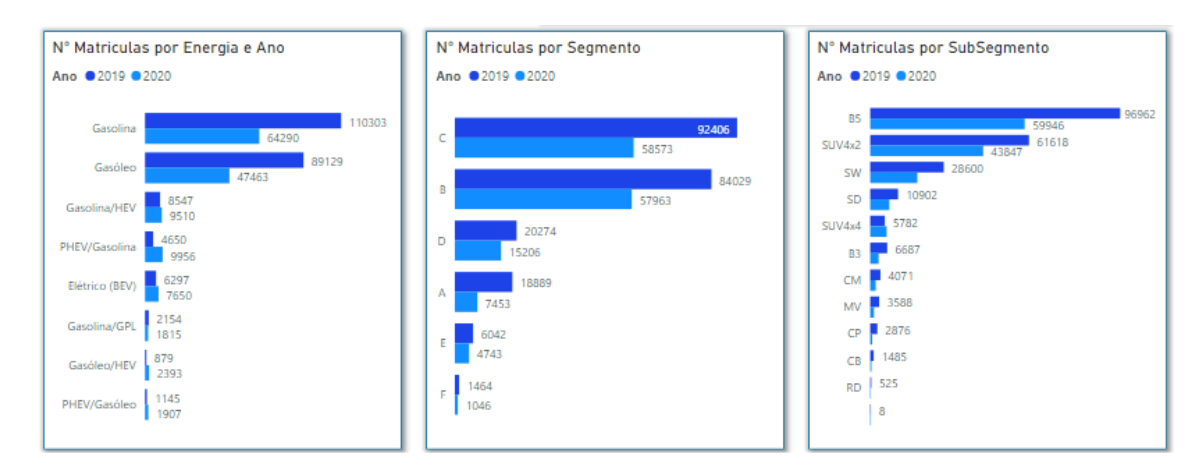

<span id="page-36-0"></span>Figura 20 - Quantidade de Viaturas de Passageiros vendidas no período de 2019 e 2020 em Portugal por Tipo de Energia, Segmento e Sub-Segemento

#### Análise por Marca

 $\overline{a}$ 

Como referido anteriormente o efeito da pandemia foi semelhante ao verificado nas estatísticas dos veículos de mercadorias, isto é, verificou-se uma quebra abrupta nos números de veículos vendidos durante o confinamento e uma repercussão deste mesmo efeito durante o resto do ano.

A [Figura 21Figura 21](#page-37-1) mostra que as marcas mais impactadas pelo efeito da Covid foram Renault e Peugeot, uma vez que, apesar de estarem no topo da tabela, ambas perderam quota de mercado relativamente ao ano de 2019, com -0.23 p.p. e -0.33 p.p. respetivamente. Em relação à sua variação percentual é possível verificar que ambas perderam, com 36% e 33% respetivamente. Uma das marcas mais resiliente, nesta fase menos positiva, foi a Mercedes-Benz uma vez que, apesar da sua variação percentual ter diminuído em 17%, a mesma conseguiu, no ano de 2020, ganhar cota de mercado alcançando o resultado de 9.43% do mercado, uma subida de 2.05 p.p.

É também possível observar que a marca Porsche ganhou em termos de variação percentual com cerca de 11% em relação ao ano anterior. Uma das razões para este resultado será o facto de o nicho de mercado para o qual a Porsche vende não ter sido tão afetado pela pandemia<sup>5</sup>.

[https://rr.sapo.pt/noticia/economia/2021/07/01/venda-de-carros-de-luxo-aumenta-em-portugal](https://rr.sapo.pt/noticia/economia/2021/07/01/venda-de-carros-de-luxo-aumenta-em-portugal-apesar-da-crise-pandemica/244667/)[apesar-da-crise-pandemica/244667/](https://rr.sapo.pt/noticia/economia/2021/07/01/venda-de-carros-de-luxo-aumenta-em-portugal-apesar-da-crise-pandemica/244667/)

| lo O o               | 2019              |         |                   |         |                      |            |  |
|----------------------|-------------------|---------|-------------------|---------|----------------------|------------|--|
|                      |                   |         |                   |         |                      |            |  |
| Ano                  |                   |         | 2020              |         |                      |            |  |
| Marca                | <b>Matriculas</b> | %       | <b>Matriculas</b> | %       |                      | Variação % |  |
| <b>RENAULT</b>       | 28975             | 13,00%  | 18560             | 12,81%  |                      | $-35,94%$  |  |
| <b>PEUGEOT</b>       | 23657             | 10,61%  | 15844             | 10,93%  | $\blacktriangledown$ | $-33,03%$  |  |
| <b>MERCEDES-BENZ</b> | 16450             | 7,38%   | 13659             | 9.43%   |                      | $-16,97%$  |  |
| <b>BMW</b>           | 13349             | 5.99%   | 10302             | 7.11%   | $\blacktriangledown$ | $-22.83%$  |  |
| <b>CITROEN</b>       | 14003             | 6.28%   | 8241              | 5,69%   | ᢦ                    | $-41,15%$  |  |
| <b>FIAT</b>          | 15027             | 6,74%   | 7038              | 4.86%   | $\blacktriangledown$ | $-53,16%$  |  |
| <b>SEAT</b>          | 11302             | 5,07%   | 7056              | 4.87%   | v                    | $-37,57%$  |  |
| <b>NISSAN</b>        | 10233             | 4.59%   | 7313              | 5.05%   | ▼                    | $-28,54%$  |  |
| <b>VOLKSWAGEN</b>    | 10308             | 4,62%   | 6927              | 4,78%   |                      | $-32,80%$  |  |
| <b>TOYOTA</b>        | 9645              | 4,33%   | 6223              | 4,29%   | ▽                    | $-35,48%$  |  |
| <b>FORD</b>          | 8997              | 4.04%   | 6529              | 4.51%   | $\blacktriangledown$ | $-27.43%$  |  |
| <b>OPEL</b>          | 10197             | 4.58%   | 4669              | 3,22%   | $\blacktriangledown$ | $-54,21%$  |  |
| <b>HYUNDAI</b>       | 6137              | 2.75%   | 5096              | 3,52%   | v                    | $-16.96%$  |  |
| <b>DACIA</b>         | 6548              | 2,94%   | 4636              | 3,20%   | ▼                    | $-29,20%$  |  |
| <b>VOLVO</b>         | 5320              | 2.39%   | 4074              | 2.81%   | $\blacktriangledown$ | $-23.42%$  |  |
| <b>KIA</b>           | 5266              | 2,36%   | 3296              | 2,27%   | $\blacktriangledown$ | $-37,41%$  |  |
| <b>AUDI</b>          | 3696              | 1.66%   | 3020              | 2,08%   | ▼                    | $-18,29%$  |  |
| <b>SMART</b>         | 4071              | 1.83%   | 518               | 0.36%   | ᢦ                    | $-87.28%$  |  |
| <b>MINI</b>          | 2573              | 1.15%   | 1794              | 1.24%   | $\blacktriangledown$ | $-30,28%$  |  |
| <b>MITSUBISHI</b>    | 2810              | 1.26%   | 1403              | 0.97%   | $\blacktriangledown$ | $-50.07%$  |  |
| <b>MAZDA</b>         | 3072              | 1.38%   | 1100              | 0.76%   | ▼                    | $-64,19%$  |  |
| <b>TESLA</b>         | 1979              | 0.89%   | 1413              | 0.98%   | ᢦ                    | $-28,60%$  |  |
| <b>SKODA</b>         | 1644              | 0.74%   | 1298              | 0,90%   |                      | $-21,05%$  |  |
| <b>JEEP</b>          | 1801              | 0.81%   | 815               | 0.56%   |                      | $-54,75%$  |  |
| <b>HONDA</b>         | 1388              | 0,62%   | 1024              | 0,71%   |                      | $-26,22%$  |  |
| <b>PORSCHE</b>       | 749               | 0.34%   | 831               | 0,57%   |                      | 10,95%     |  |
| <b>Total</b>         | 222878            | 100.00% | 144919            | 100.00% |                      | $-34.98%$  |  |

<span id="page-37-1"></span>Figura 21 - Quantidade de Viaturas de Passageiros vendidas no período de 2019 e 2020 em Portugal por Marca

#### <span id="page-37-0"></span>**5.2.2 Análise Econométrica**

De modo a conseguir uma análise da causalidade do efeito do período de confinamento devido à pandemia de Covid-19 em Portugal na venda de veículos de mercadorias e ligeiros procedeu-se a uma análise econométrica dos dados. Para tal, utilizou-se o *Dashboard* desenvolvido para extrair o número de veículos vendidos em Portugal entre 2018 e 2020, sendo que os restantes dados foram extraídos através do INE e do Portal dos Preços de Combustíveis.

Para conseguir uma medida mais exata do efeito da pandemia, construi-se uma variável binária *COVID* que tem valor 1 para os meses de março até dezembro de 2020. De modo a restringir apenas o efeito do período de confinamento foi criado uma variável *CONFINAMENTO,*igual a 1 para os meses entre março e maio de 2020, e igual a zero para o restante período. De seguida, seguindo a metodologia de (Zeng et al.,2018)[15], foi estimada a seguinte regressão:

$$
log(vendas)t = \alpha_0 + \alpha_1 \times log(vendas)t-1 + \alpha_2 \times log(pib)t + \alpha_3
$$
  
× log(precogasolina)<sub>t</sub> + \alpha\_3 × taxajuro<sub>t</sub> + \beta (4)  
× confinamento<sub>t</sub> + u<sub>t</sub>

Todas as variáveis estão discriminadas no Anexo 4. As variáveis incluídas nesta regressão, para além do período de confinamento, têm como propósito o controlo das mesmas de modo a obter um valor estimado dos coeficientes menos enviesado. O objetivo desta inclusão é minimizar o erro que seria originado por problemas de endogeneidade devido à forte correlação entre estas variáveis macro e a procura de veículos. As variáveis de controlo são:

- PIB: Devido ao facto de apenas existirem, no mínimo, observações mensais, procedeu-se à média mensal do trimestre para cada mês, isto é, dividiu-se o valor trimestral do PIB pelos três meses correspondentes. A transformação para logaritmo faz-se para que a interpretação do coeficiente β seja uma elasticidade;
- taxa de Juro: Corresponde à Euribor 6 meses de modo a ser mais fidedigna a sua comparação com os empréstimos associados ao setor automóvel;
- preço da Gasolina: os preços dos combustíveis não sofreram qualquer tipo de transformação para CPI, tal como no paper de Zeng et al. (2018)<sup>[15]</sup> indica, porque a diferença nos resultados da regressão eram quase nulos. Para isto contribui o facto de as variações dos preços de combustível ser à centésima do cêntimo, logo pouco significativas.

Após fazer o tratamento das séries não se procedeu a qualquer alteração nas mesmas tendo em conta possíveis erros de estacionariedade ou heterocedasticidade devido ao reduzido número de observações (apenas 36 meses), e também pelo facto de as variações das variáveis serem muito reduzidas.

• Passageiros

 $\overline{a}$ 

A [Tabela 4](#page-39-0) realça o forte impacto que o confinamento teve no mercado automóvel: em média, a venda de veículos ligeiros é 49% <sup>6</sup> inferior devido ao período de confinamento

<sup>6</sup> Visto o coeficiente da *dummy* ser muito superior, em módulo, a 0.1, utiliza-se a expressão exata  $(\exp(\beta)-1) \times 100$ 

em comparação com os restantes períodos, mantendo tudo o resto constante. Isto revela o forte impacto que o período de março até maio de 2020 teve nas receitas das empresas do setor. Esta regressão demonstra também o grande impacto que a queda da atividade económica no país teve nas vendas de automóveis, sendo que, através destes resultados, em média, uma queda de 1% do PIB leva a uma diminuição de 15% no número de automóveis ligeiros vendidos, mantendo tudo o resto constante.

Quando se analisa todo o período de pandemia, a significância das variáveis não é tão forte como no caso do período de confinamento. Isto pode dever-se ou ao facto de apenas termos 3 anos de observações mensais, ou a problemas de sazonalidade que não foram acautelados na regressão (Zeng et al.,  $2018$ <sup>[15]</sup>. Ainda assim, o sinal das variáveis é o esperado, sendo que analisando a variável "COVID" conclui-se que, em média, a venda de veículos ligeiros é 21% inferior devido à pandemia, mantendo tudo o resto constante.

| Variavel Dependente: ΔLog(Passageiros)                     |             |            |  |  |  |  |
|------------------------------------------------------------|-------------|------------|--|--|--|--|
| <b>VARIÁVEIS</b>                                           | <b>OLS</b>  |            |  |  |  |  |
|                                                            | 1           | 2          |  |  |  |  |
| Confinamento                                               | $-0.6662**$ |            |  |  |  |  |
|                                                            | (0.2424)    |            |  |  |  |  |
| Covid                                                      |             | $-0.2312$  |  |  |  |  |
|                                                            |             | (0.2709)   |  |  |  |  |
| ALog(PIB)                                                  | 15.5286***  | 18.8700*** |  |  |  |  |
|                                                            | (4.3088)    | (4.5731)   |  |  |  |  |
| $\Delta Log(Passageiros)$ (t-1)                            | $-0.3185**$ | $-0.1701$  |  |  |  |  |
|                                                            | (0.1519)    | (0.1611)   |  |  |  |  |
| Log(Preço Gasolina)                                        | $-2.4258**$ | $-2.3824$  |  |  |  |  |
|                                                            | (1.0131)    | (2.0148)   |  |  |  |  |
| <b>Taxa Juro</b>                                           | 1.3720**    | 0.5428     |  |  |  |  |
|                                                            | (0.5763)    | (0.6674)   |  |  |  |  |
| $\mathbf{R}^2$                                             | 0.5307      | 0.4192     |  |  |  |  |
| Nº de Observações                                          | 34          | 34         |  |  |  |  |
| Erros padrão em parentesis: *** p<0.01, ** p<0.05, * p<0.1 |             |            |  |  |  |  |
| ∆ representa variação temporal.                            |             |            |  |  |  |  |

Tabela 4 - Análise dos resultados da regressão dos passageiros

<span id="page-39-0"></span>• Mercadorias

A [Tabela 5](#page-40-2) revela que, tendo em conta a venda de mercadorias, as conclusões anteriormente retiradas para a venda de veículos de passageiros são semelhantes às vendas de mercadorias, variando apenas a magnitude do impacto.

Para a análise do período de confinamento, conclui-se que, em média, a venda de veículos de mercadorias é 36% inferior devido ao período de confinamento em

comparação com os restantes períodos, mantendo tudo o resto constante. Para o caso do período inteiro de pandemia, a venda de veículos de mercadorias é, em média, 17% inferior devido à pandemia, mantendo tudo o resto constante.

| Variavel Dependente: ALog(Comerciais) |                                                            |            |  |  |  |  |  |
|---------------------------------------|------------------------------------------------------------|------------|--|--|--|--|--|
| <b>VARIÁVEIS</b>                      |                                                            | <b>OLS</b> |  |  |  |  |  |
|                                       |                                                            | 2          |  |  |  |  |  |
| <b>Confinamento</b>                   | $-0.4445**$                                                |            |  |  |  |  |  |
|                                       | (0.2073)                                                   |            |  |  |  |  |  |
| Covid                                 |                                                            | $-0.1894$  |  |  |  |  |  |
|                                       |                                                            | (0.2167)   |  |  |  |  |  |
| ALog(PIB)                             | 5.2742                                                     | 7.6467**   |  |  |  |  |  |
|                                       | (3.5383)                                                   | (3.5392)   |  |  |  |  |  |
| $\Delta$ log(Comerciais) (t-1)        | $-0.3680*$                                                 | $-0.2202$  |  |  |  |  |  |
|                                       | (0.1820)                                                   | (0.1806)   |  |  |  |  |  |
| Log(Preço Gasolina)                   | $-2.1630**$                                                | $-2.3113$  |  |  |  |  |  |
|                                       | (0.8657)                                                   | (1.6040)   |  |  |  |  |  |
| Taxa Juro                             | 0.7884                                                     | 0.1740     |  |  |  |  |  |
|                                       | (0.4865)                                                   | (0.5363)   |  |  |  |  |  |
| $R^2$                                 | 0.3106                                                     | 0.2186     |  |  |  |  |  |
| N <sup>o</sup> de Observações         | 34                                                         | 34         |  |  |  |  |  |
|                                       | Erros padrão em parentesis: *** p<0.01, ** p<0.05, * p<0.1 |            |  |  |  |  |  |
|                                       | $\Delta$ representa variação temporal.                     |            |  |  |  |  |  |

<span id="page-40-2"></span>Tabela 5 - Análise dos resultados da regressão das mercadorias

#### <span id="page-40-0"></span>**6 Conclusões**

Neste último capítulo são resumidos os principais resultados e contribuições resultantes do projeto efetuado com a colaboração da ACAP. São discutidos os obstáculos encontrados e a sua forma de resolução, bem com apresentadas sugestões de desenvolvimentos futuros.

#### <span id="page-40-1"></span>**6.1 Principais contribuições**

O trabalho realizado em colaboração com a ACAP, através do desenvolvimento e construção de um *Dashboard*, veio responder a uma necessidade real, uma vez que o número de dados disponíveis para as empresas tem vindo a crescer exponencialmente. Como tal, é necessário que as empresas tenham ferramentas capazes de responder às suas necessidades diárias com base em informação fiável, simples e de fácil visualização.

Neste contexto, este trabalho procurou, através da aplicação *PowerBI*, elaborar um *Dashboard* tendo em conta as necessidades das empresas do setor automóvel, ou seja,

duas análises diferentes que dizem respeito ao número de viaturas vendidas de ligeiros de mercadorias e de ligeiros de passageiros.

Contextualizando o problema, foi desenvolvida uma arquitetura para a solução do mesmo: os dados são exportados da base de dados *MotorData* em formato *csv* (*Excel*). Após a organização e formatação dos mesmos, através da aplicação VBA, são posteriormente importados para o *PowerBI*, onde foi possível criar um *Dashboard* com as especificidades necessárias para as empresas do setor.

O *Dashboard* desenvolvido conseguiu atingir os objetivos a que se propunha pois permite às empresas do setor automóvel, de uma forma fácil e rápida, tirarem conclusões da sua *performance* através de gráficos e tabelas geradas automaticamente. Um exemplo da facilidade com que os dados são tratados é o facto de através do *Dashboard* sido possível extrair as vendas anuais para as viaturas ligeiras de passageiros e mercadorias e concluído que o confinamento foi responsável por uma diminuição nestas vendas de 49% e 36% respetivamente.

#### <span id="page-41-0"></span>**6.2 Principais desafios**

Um dos primeiros desafios a enfrentar no projeto foi tentar identificar quais os campos corretos para fazer a extração da plataforma *MotorData.* Outro desafio a ultrapassar foi o facto de nem sempre estarem disponíveis os mesmos nomes dos campos quando se extraía o ficheiro cvs. Para solucionar este problema foi criado um ficheiro de transformação dos dados em VBA. De notar que este problema apenas foi detetado quando se tentou atualizar o *PowerBI* com um novo ficheiro de dados e deu erro quando se importou diretamente da aplicação *MotorData*.

#### <span id="page-41-1"></span>*6.3* **Desenvolvimentos futuros**

Em relação a desenvolvimentos que possam ser feitos no futuro, em primeiro lugar, sugere-se uma análise aos canais de vendas das viaturas, ou seja, tentar perceber se uma viatura é uma venda a privado, frotas, *rent a car* ou outro canal. Essa informação pode estar representada no *MotorData* através de dois campos, o canal e o subcanal, uma vez que por cada carro matriculado o IMT necessita de saber para quem é vendido. Apesar da atividade económica já se encontrar representada na aplicação *MotorData*, e através dela se poder tentar realizar uma análise por canais, tirar conclusões desta informação é muito complicado. Numa nota mais abrangente seria interessante sugerir ao *MotorData* alterar

o tipo de documento que é extraído da sua aplicação, ou seja, que passasse a consistir de um ficheiro *xlsx* em que a parametrização dos nomes dos campos para que seja sempre a mesma, apesar dos diferentes anos a que os dados correspondam.

#### <span id="page-43-0"></span>**Bibliografia**

- [1] Associação de Fabricantes para a Industria Automóvel (2021). Portugal: Indústria de Componentes para Automóveis. Disponível em: https://afia.pt/wp-content/uploads/2020/03/AFIA\_indcompautomoveis.pdf
- [2] Bikakis, N. (2018). Big data visualization tools. *arXiv preprint arXiv:1801.08336*.
- [3] Caetano, C. J. B. (2014). *Análise estratégica do setor automóvel de usados no contexto de crise atual: estudo de casos* (Doctoral dissertation).
- [4] Aparicio, M., & Costa, C. J. (2015). Data visualization. *Communication design quarterly review*, *3*(1), 7-11.
- [5] Costa, C. J., & Aparício, M. (2019, September). Supporting the decision on dashboard design charts. In *Proceedings of 254th The IIER International Conference 2019* (pp. 10-15).
- [6] Eckerson, W. W. (2010). *Performance dashboards: measuring, monitoring, and managing your business*. John Wiley & Sons.
- [7] Evelson, B., & Norman, N. (2008). Topic overview: business intelligence. Forrester Research.
- [8] Few, S. (2004). Eenie, meenie, minie, moe: selecting the right graph for your message. *Intelligent Enterprise*, *7*, 14-35.
- [9] Ikechukwu, F. A., Edwinah, A., & Monday, E. O. (2012). Use of Dashboard-A Vital Modrator of Sales Force Competence Management and Marketing Influences Relationship. In *Information and Knowledge Management* (Vol. 2, No. 5, p. 30).
- [10] L'heureux, A., Grolinger, K., Elyamany, H. F., & Capretz, M. A. (2017). Machine learning with big data: Challenges and approaches. *Ieee Access*, *5*, 7776-7797.
- [11] Parmenter, D. (2015). *Key performance indicators: developing, implementing, and using winning KPIs*. John Wiley & Sons.
- [12] Pauwels, K., Ambler, T., Clark, B. H., LaPointe, P., Reibstein, D., Skiera, B., ... & Wiesel, T. (2009). Dashboards as a service: why, what, how, and what research is needed?. *Journal of service research*, *12*(2), 175-189.
- [13] Watson, H. J. (2014). Tutorial: Big data analytics: Concepts, technologies, and applications. *Communications of the Association for Information Systems*, *34*(1), 65.
- [14] Wooldridge, J. M. (2010). *Econometric analysis of cross section and panel data*. MIT press.
- [15] Zeng, Y., Schmitz, H., & Madlener, R. (2018). An econometric analysis of the determinants of passenger vehicle sales in Germany.

#### <span id="page-45-0"></span>**Anexos**

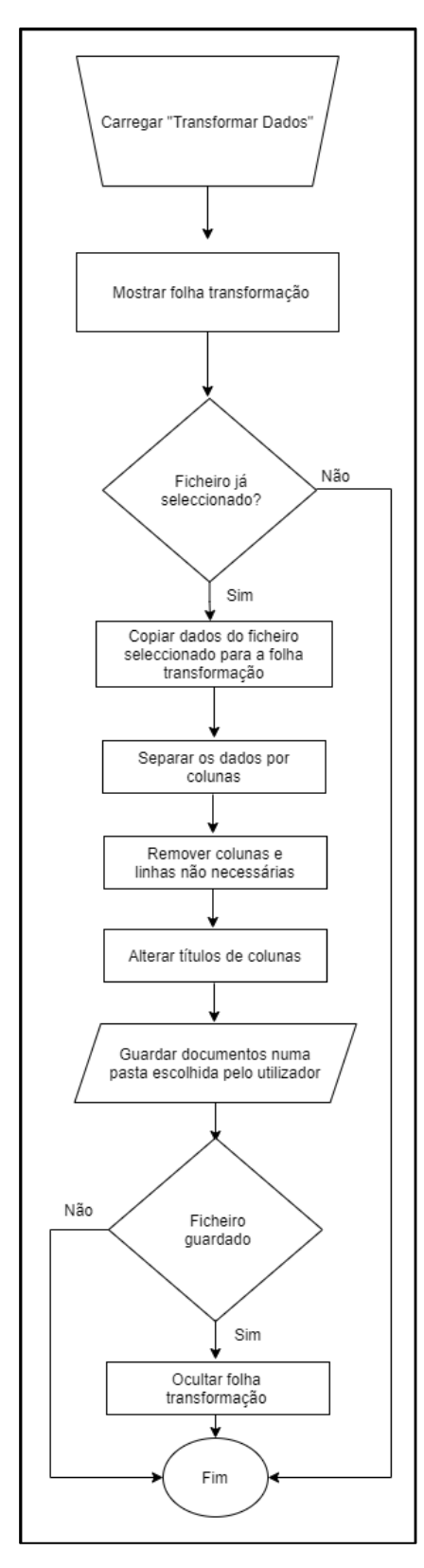

<span id="page-45-1"></span>**Anexo 1 - Fluxograma do código implementado no VBA**

### <span id="page-46-0"></span>**Anexo 2 - Designação do código de segmento**

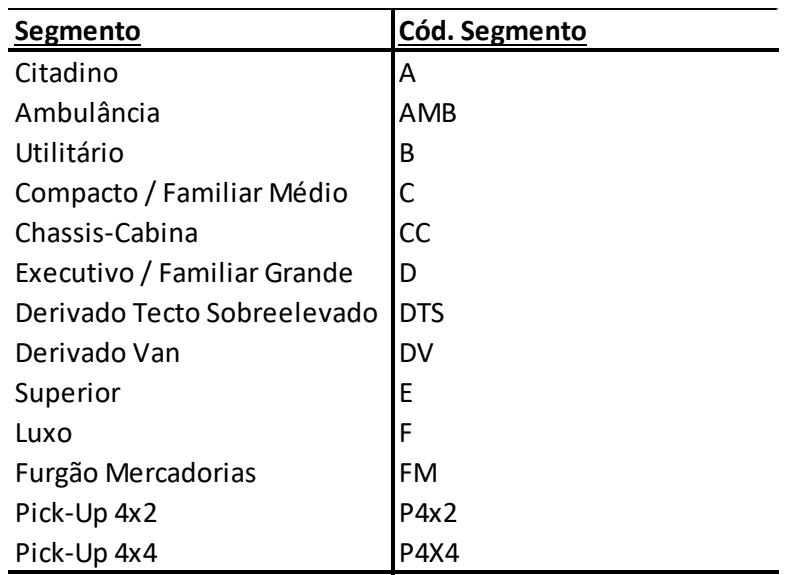

### <span id="page-46-1"></span>**Anexo 3 - Designação do código de subsegmento**

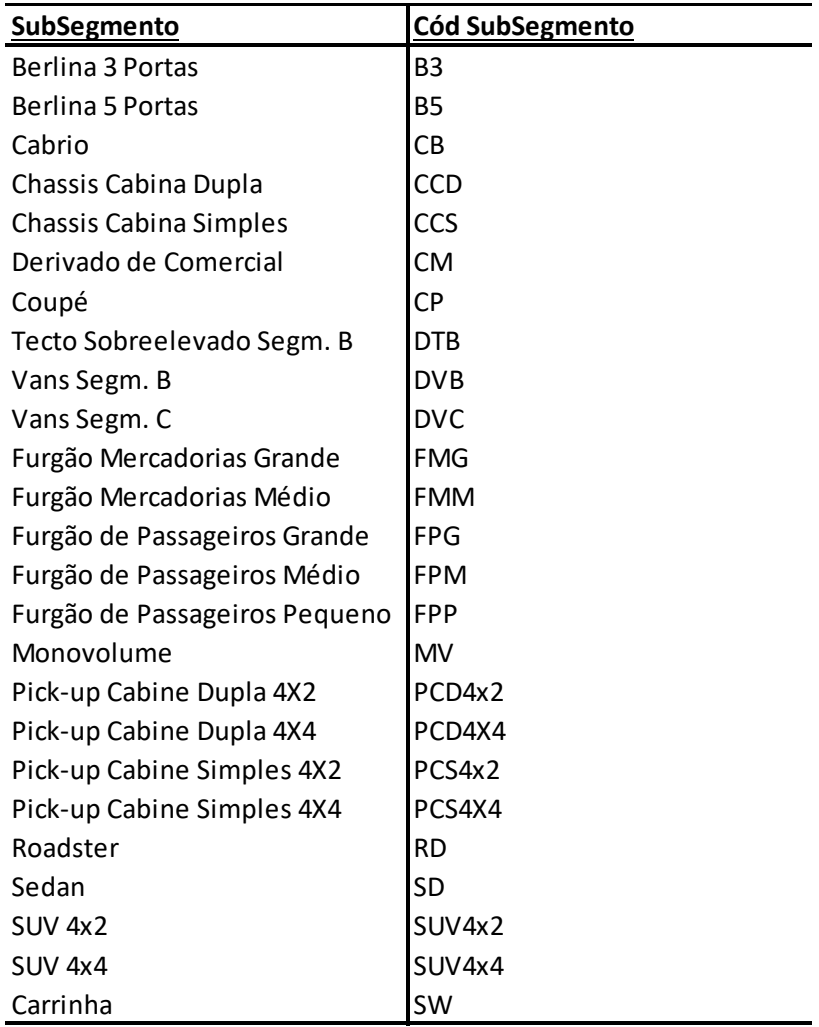

<span id="page-47-0"></span>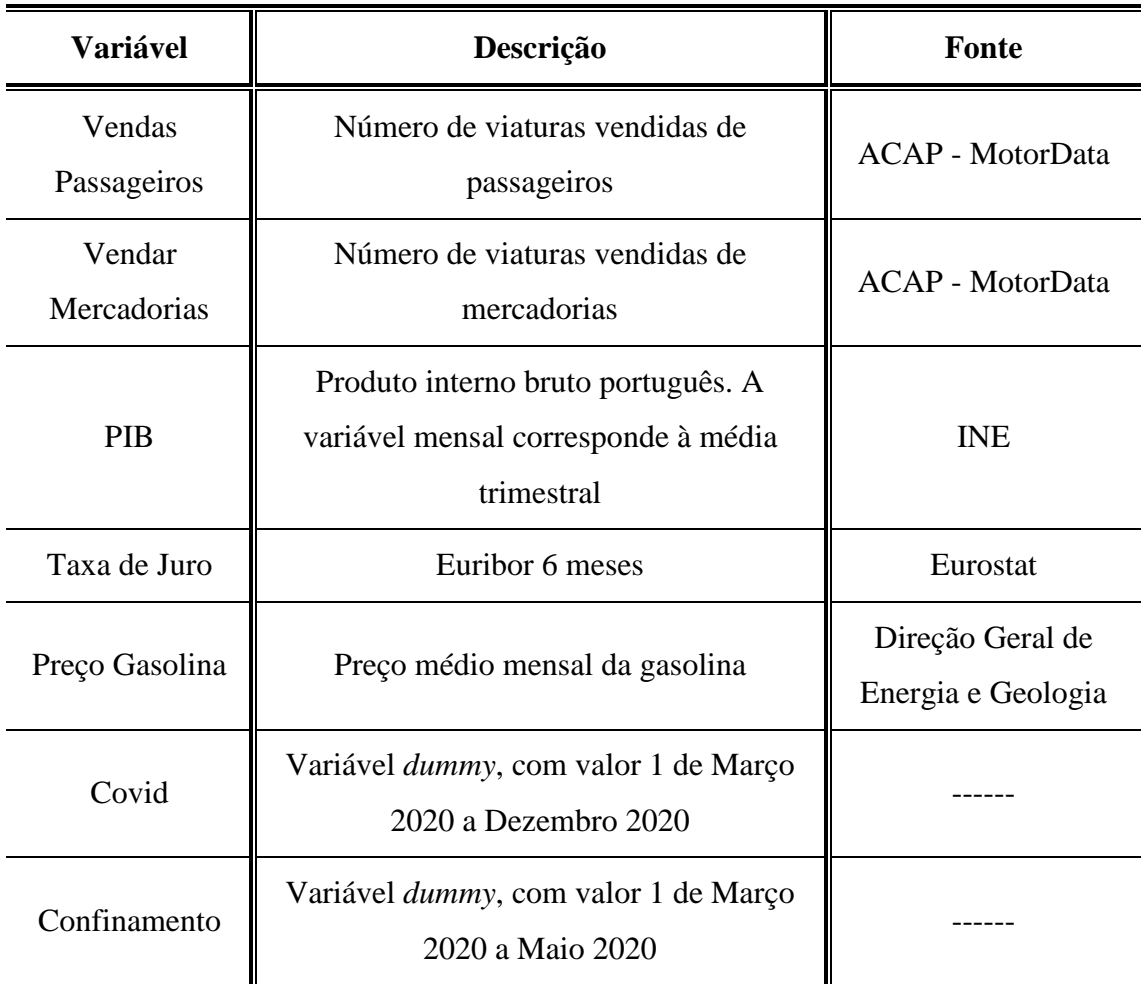

### **Anexo 4 - Dados usados na análise econométrica**